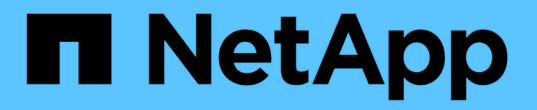

# **S3**および**Swift**クライアント接続の設定

StorageGRID 11.5

NetApp April 11, 2024

This PDF was generated from https://docs.netapp.com/ja-jp/storagegrid-115/admin/summary-ipaddresses-and-ports-for-client-connections.html on April 11, 2024. Always check docs.netapp.com for the latest.

# 目次

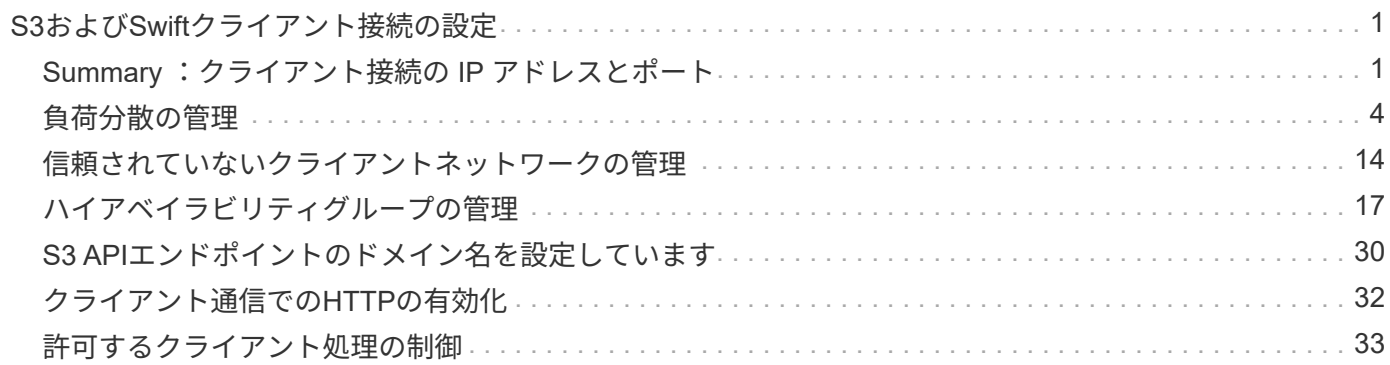

# <span id="page-2-0"></span>**S3**および**Swift**クライアント接続の設定

グリッド管理者は設定オプションを管理して、 S3 および Swift テナントがクライアント アプリケーションを StorageGRID システムに接続してデータの格納と読み出しを行う方 法を制御します。クライアントとテナントのさまざまな要件を満たすために、多数のオ プションが用意されています。

クライアントアプリケーションは、次のいずれかに接続することで、オブジェクトを格納または読み出すこと ができます。

- 管理ノードまたはゲートウェイノード上のロードバランササービス、または必要に応じて、管理ノードま たはゲートウェイノードのハイアベイラビリティ ( HA ) グループの仮想 IP アドレス
- ゲートウェイノード上の CLB サービス、または必要に応じて、ゲートウェイノードのハイアベイラビリ ティグループの仮想 IP アドレス

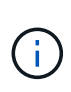

CLB サービスは廃止されました。StorageGRID 11.3 より前に設定されたクライアントは、 ゲートウェイノード上の CLB サービスを引き続き使用できます。ロードバランシングに StorageGRID を使用する他のすべてのクライアントアプリケーションは、ロードバランサ サービスを使用して接続する必要があります。

• 外部ロードバランサを使用するかどうかに関係なく、ストレージノードに追加されます

StorageGRID システムには、必要に応じて次の機能も設定できます。

- ロードバランササービス:クライアントがロードバランササービスを使用できるようにするには、クライ アント接続用のロードバランサエンドポイントを作成します。ロードバランサエンドポイントを作成する 際には、ポート番号、エンドポイントで HTTP / HTTPS 接続を許可するかどうか、エンドポイントを使用 するクライアントのタイプ( S3 または Swift )、 HTTPS 接続に使用する証明書(該当する場合)を指定 します。
- \* 信頼されていないクライアントネットワーク \* :信頼されていないクライアントネットワークとして設 定することで、クライアントネットワークのセキュリティを強化できます。クライアントネットワークが 信頼されていない場合、クライアントはロードバランサエンドポイントを使用して接続する必要がありま す。
- ハイアベイラビリティグループ:ゲートウェイノードまたは管理ノードのHAグループを作成してアクテ ィブ/バックアップ構成を作成できます。また、ラウンドロビンDNSや他社製ロードバランサと複数のHA グループを使用してアクティブ/アクティブ構成を実現することもできます。クライアント接続は、 HA グ ループの仮想 IP アドレスを使用して確立されます。

ストレージノードに直接接続するか、 CLB サービス(廃止予定)を使用して StorageGRID に接続するクライ アントに対しては、 HTTP の使用を有効にし、 S3 クライアントには S3 API エンドポイントのドメイン名を 設定できます。

## <span id="page-2-1"></span>**Summary** :クライアント接続の **IP** アドレスとポート

クライアントアプリケーションは、グリッドノードの IP アドレスおよびそのノード上の サービスのポート番号を使用して StorageGRID に接続できます。ハイアベイラビリティ ( HA )グループが設定されている場合は、 HA グループの仮想 IP アドレスを使用して クライアントアプリケーションを接続できます。

このタスクについて

次の表に、クライアントが StorageGRID に接続できるさまざまな方法、および接続のタイプごとに使用され る IP アドレスとポートを示します。以下の手順では、ロードバランサエンドポイントとハイアベイラビリテ ィ( HA )グループがすでに設定されている場合に Grid Manager でこの情報を検索する方法について説明し ます。

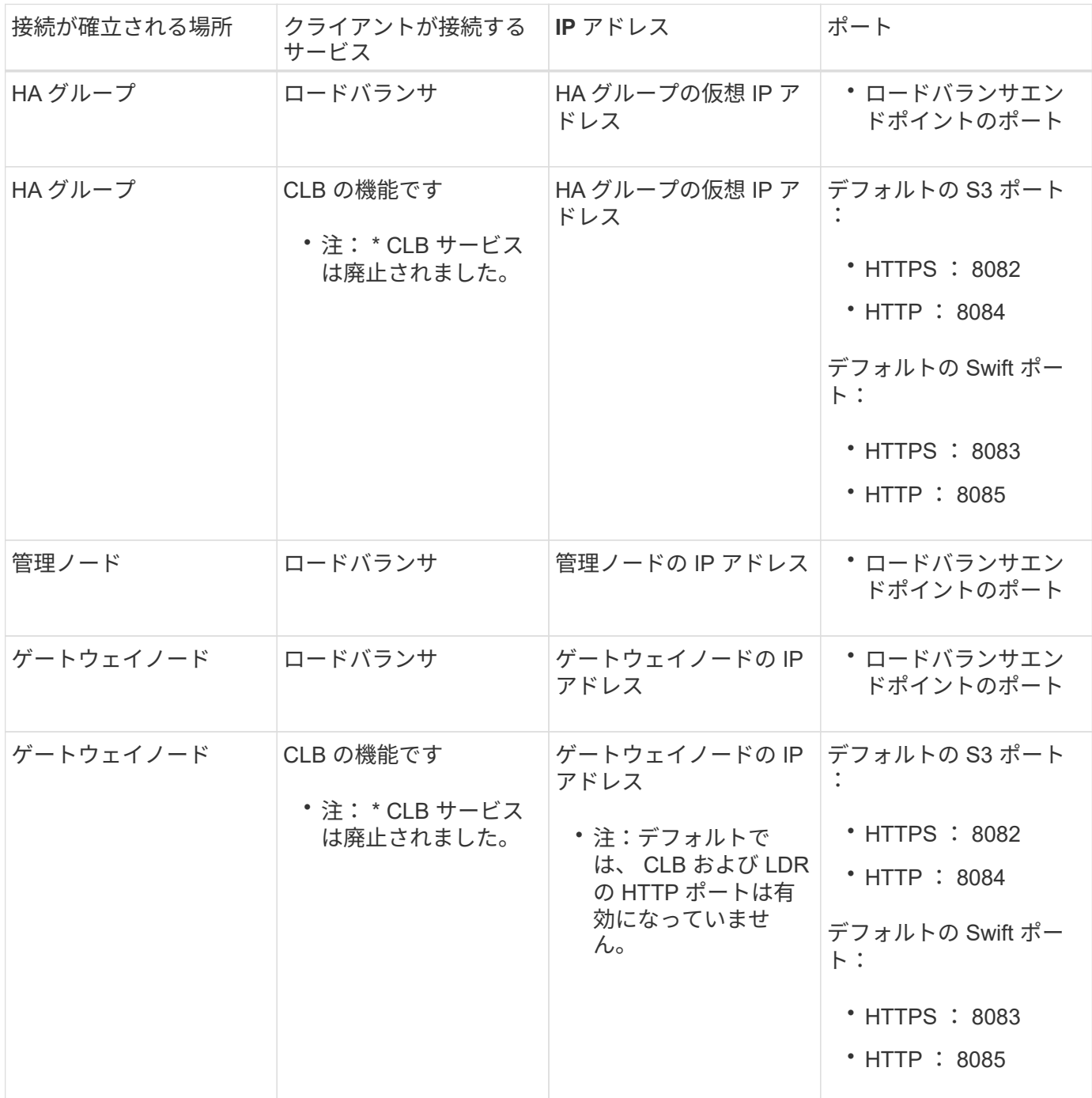

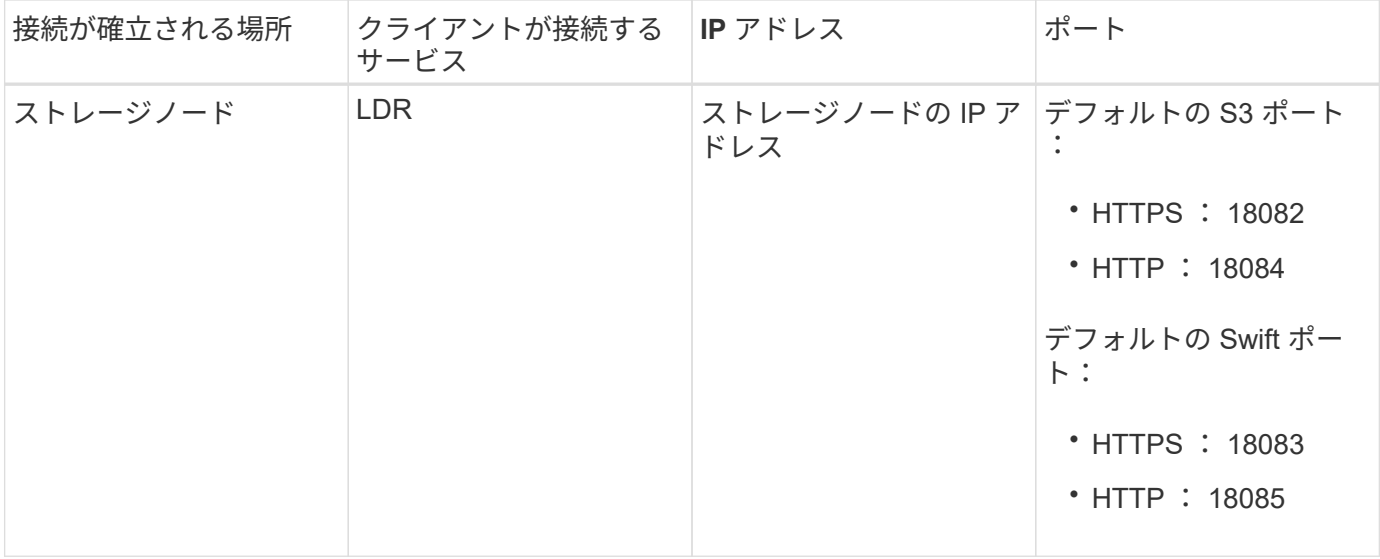

例

ゲートウェイノードの HA グループのロードバランサエンドポイントに S3 クライアントを接続するには、次 のように構造化された URL を使用します。

• https://*VIP-of-HA-group:LB-endpoint-port*

たとえば、 HA グループの仮想 IP アドレスが 192.0.2.5 で S3 ロードバランサエンドポイントのポート番号が 10443 の場合、 S3 クライアントは次の URL を使用して StorageGRID に接続できます。

• https://192.0.2.5:10443

Swift クライアントをゲートウェイノードの HA グループのロードバランサエンドポイントに接続するには、 次のように構造化された URL を使用します。

• https://*VIP-of-HA-group:LB-endpoint-port*

たとえば、 HA グループの仮想 IP アドレスが 192.0.2.6 で、 Swift ロードバランサエンドポイントのポート番 号が 10444 の場合、 Swift クライアントは次の URL を使用して StorageGRID に接続できます。

• https://192.0.2.6:10444

クライアントが StorageGRID への接続に使用する IP アドレスに DNS 名を設定できます。ローカルネットワ ーク管理者にお問い合わせください。

#### 手順

1. サポートされているブラウザを使用してGrid Managerにサインインします。

- 2. グリッドノードの IP アドレスを確認するには、次の手順を実行します。
	- a. [ノード ( Nodes) ]を選択し
	- b. 接続する管理ノード、ゲートウェイノード、またはストレージノードを選択します。
	- c. [\* Overview \* (概要 \* ) ] タブを選択します。
	- d. Node Information セクションで、ノードの IP アドレスを確認します。
	- e. Show More \*をクリックして、IPv6アドレスとインターフェイスマッピングを表示します。

クライアントアプリケーションから、リスト内の任意の IP アドレスへの接続を確立できます。

- \* eth0 : \* グリッドネットワーク
- \* eth1 : \* 管理ネットワーク(オプション)
- \* eth2 : \* クライアントネットワーク(オプション)

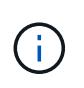

表示されている管理ノードまたはゲートウェイノードがハイアベイラビリティグル ープのアクティブノードである場合は、 HA グループの仮想 IP アドレスが eth2 に 表示されます。

- 3. ハイアベイラビリティグループの仮想 IP アドレスを検索するには、次の手順を実行します。
	- a. \* Configuration **>** Network Settings **>** High Availability Groups \*を選択します。
	- b. HA グループの仮想 IP アドレスを表で確認します。
- 4. ロードバランサエンドポイントのポート番号を確認するには、次の手順を実行します。
	- a. [\* Configuration **>** Network Settings **>** Load Balancer Endpoints \*]を選択します。

Load Balancer Endpoints ページが表示され、設定済みのエンドポイントのリストが表示されます。

b. エンドポイントを選択し、\*エンドポイントの編集\*をクリックします。

[Edit Endpoint] ウィンドウが開き、エンドポイントに関する追加の詳細が表示されます。

- c. 選択したエンドポイントが正しいプロトコル(S3またはSwift)で使用するように設定されていること を確認し、\* Cancel \*をクリックします。
- d. クライアント接続に使用するエンドポイントのポート番号をメモします。

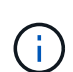

ポート番号が 80 または 443 の場合は、管理ノードで予約されているため、エンドポイ ントはゲートウェイノードにのみ設定されます。それ以外のポートはすべて、ゲートウ ェイノードと管理ノードの両方に設定されます。

## <span id="page-5-0"></span>負荷分散の管理

StorageGRID のロードバランシング機能を使用して、 S3 / Swift クライアントからの取 り込み / 読み出しワークロードを処理できます。ロードバランシングは、複数のストレ ージノードにワークロードと接続を分散することで、速度と接続容量を最大化します。

StorageGRID システムでは、次の方法でロードバランシングを実現できます。

- 管理ノードとゲートウェイノードにインストールされているロードバランササービスを使用します。ロー ドバランササービスはレイヤ 7 のロードバランシングを提供し、クライアント要求の TLS ターミネーシ ョン、要求の検査、およびストレージノードへの新しいセキュアな接続の確立を実施します。これは推奨 されるロードバランシングメカニズムです。
- ゲートウェイノードにのみインストールされているConnection Load Balancer(CLB)サービスを使用し ます。CLB サービスはレイヤ 4 のロードバランシングを提供し、リンクコストをサポートします。

CLB サービスは廃止されました。

• サードパーティ製ロードバランサを統合します。詳細については、ネットアップのアカウント担当者にお 問い合わせください。

ロードバランシングの仕組み **-** ロードバランササービス

ロードバランササービスは、クライアントアプリケーションからの受信ネットワーク接 続を複数のストレージノードに分散します。ロードバランシングを有効にするには、 Grid Manager を使用してロードバランサエンドポイントを設定する必要があります。

ロードバランサエンドポイントは管理ノードまたはゲートウェイノードにのみ設定できます。これらのノード タイプにはロードバランササービスが含まれているためです。ストレージノードまたはアーカイブノードにエ ンドポイントを設定することはできません。

各ロードバランサエンドポイントは、ポート、プロトコル(HTTPまたはHTTPS)、サービスタイプ(S3ま たはSwift)、およびバインドモードを指定します。HTTPS エンドポイントにはサーバ証明書が必要です。バ インドモードでは、エンドポイントポートのアクセスを次のように制限できます。

- •特定のハイアベイラビリティ(HA)仮想IPアドレス(VIP)
- 特定のノードの特定のネットワークインターフェイス

ポートに関する考慮事項

 $\left(\begin{array}{c} 1 \end{array}\right)$ 

クライアントは、ロードバランササービスを実行しているノードに設定された任意のエンドポイントにアクセ スできます。ただしポート 80 と 443 は例外で、管理ノードではこれらのノードが予約されているため、これ らのポートに設定されたエンドポイントはゲートウェイノードでのみロードバランシング処理をサポートしま す。

ポートを再マッピングした場合、同じポートを使用してロードバランサエンドポイントを設定することはでき ません。再マッピングしたポートを使用してエンドポイントを作成できますが、これらのエンドポイントはロ ードバランササービスではなく、元の CLB ポートおよびサービスに再マッピングされます。ポートの再マッ ピングを削除するには、リカバリとメンテナンスの手順に従ってください。

 $(i)$ CLB サービスは廃止されました。

#### **CPU** の可用性

S3 / Swift トラフィックをストレージノードに転送する際、各管理ノードおよびゲートウェイノード上のロー ドバランササービスは独立して動作します。重み付きのプロセスを使用すると、ロードバランササービスは、 より多くの要求をより多くの CPU を使用可能なストレージノードにルーティングします。ノード CPU 負荷 情報は数分ごとに更新されますが、重み付けがより頻繁に更新される場合があります。ノードの使用率が 100% になった場合や、ノードの利用率のレポートに失敗した場合でも、すべてのストレージノードには最小 限のベースとなる重みの値が割り当てられます。

CPU の可用性に関する情報が、ロードバランササービスが配置されているサイトに制限されている場合があ ります。

#### 関連情報

[""](https://docs.netapp.com/ja-jp/storagegrid-115/maintain/index.html)

<span id="page-7-0"></span>ロードバランサエンドポイントの設定

ロードバランサエンドポイントを作成、編集、および削除できます。

ロードバランサエンドポイントの作成

各ロードバランサエンドポイントは、ポート、ネットワークプロトコル(HTTPまたはHTTPS)、およびサー ビスタイプ(S3またはSwift)を指定します。HTTPSエンドポイントを作成する場合は、サーバ証明書をアッ プロードまたは生成する必要があります。

必要なもの

- Root Access 権限が必要です。
- Grid Managerにはサポートされているブラウザを使用してサインインする必要があります。
- ロードバランササービスに使用するポートをすでに再マッピングしている場合は、再マッピングを削除し ておく必要があります。

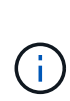

ポートを再マッピングした場合、同じポートを使用してロードバランサエンドポイントを 設定することはできません。再マッピングしたポートを使用してエンドポイントを作成で きますが、これらのエンドポイントはロードバランササービスではなく、元の CLB ポート およびサービスに再マッピングされます。ポートの再マッピングを削除するには、リカバ リとメンテナンスの手順に従ってください。

 $\binom{1}{1}$ 

CLB サービスは廃止されました。

#### 手順

1. [\* Configuration **>** Network Settings **>** Load Balancer Endpoints \*]を選択します。

Load Balancer Endpointsページが表示されます。

#### **Load Balancer Endpoints**

Load balancer endpoints define Gateway Node and Admin Node ports that accept and load balance S3 and Swift requests to Storage Nodes. HTTPS endpoint certificates are configured per endpoint.

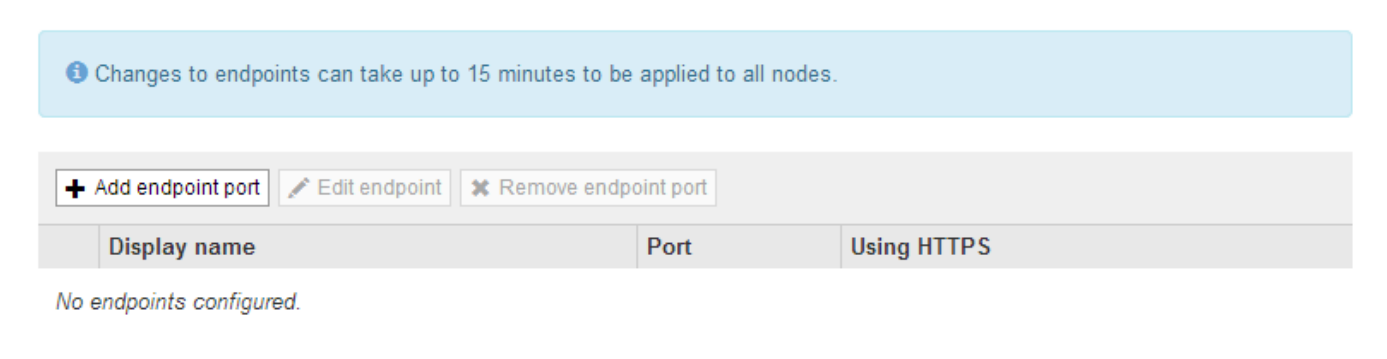

2. [エンドポイントの追加]を選択します。

[Create Endpoint]ダイアログボックスが表示されます。

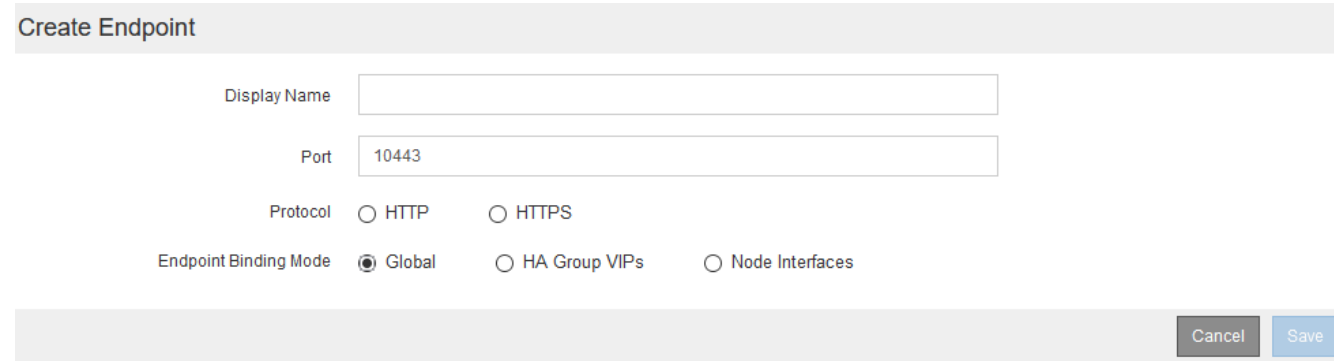

- 3. ロードバランサエンドポイントのページのリストに表示されるエンドポイントの表示名を入力します。
- 4. ポート番号を入力するか、あらかじめ入力されているポート番号をそのまま使用します。

ポート番号80または443は管理ノードで予約されているため、これらのポートを入力すると、エンドポイ ントはゲートウェイノードにのみ設定されます。

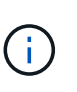

他のグリッドサービスで使用されているポートは使用できません。内部および外部の通信 に使用されるポートの一覧については、ネットワークのガイドラインを参照してくださ  $\mathbf{L}$ 

- 5. このエンドポイントのネットワークプロトコルを指定するには、「\* HTTP 」または「 HTTPS \*」を選択 します。
- 6. エンドポイントバインディングモードを選択します。
	- 。\* Global \*(デフォルト):指定したポート番号のすべてのゲートウェイノードと管理ノードでエンド ポイントにアクセスできます。

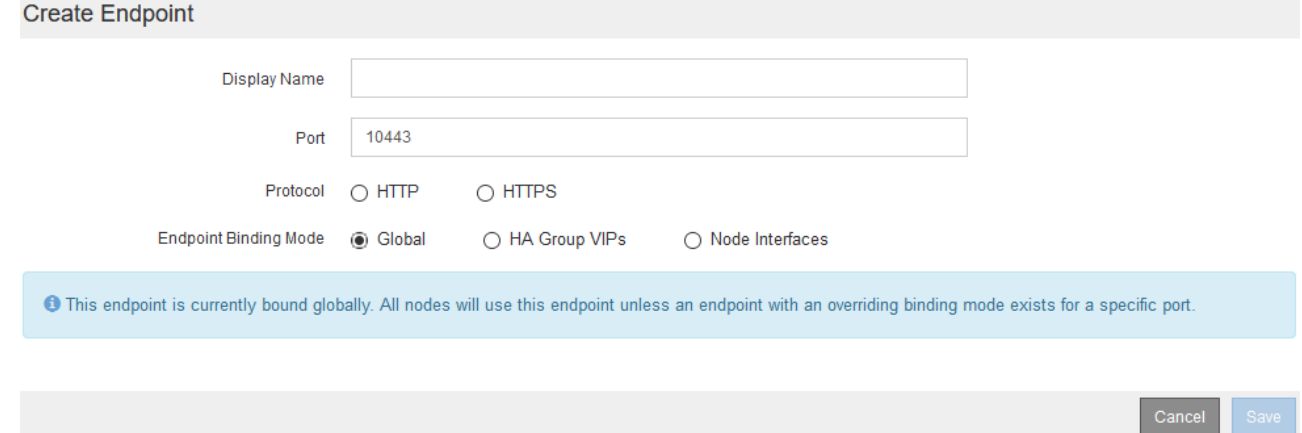

◦ \* HA Group VIP \*:エンドポイントには、選択したHAグループに定義された仮想IPアドレスからのみ アクセスできます。このモードで定義されたエンドポイントは、エンドポイントによって定義され たHAグループが互いに重複しないかぎり、同じポート番号を再利用できます。

仮想IPアドレスが割り当てられたエンドポイントを表示するHAグループを選択します。

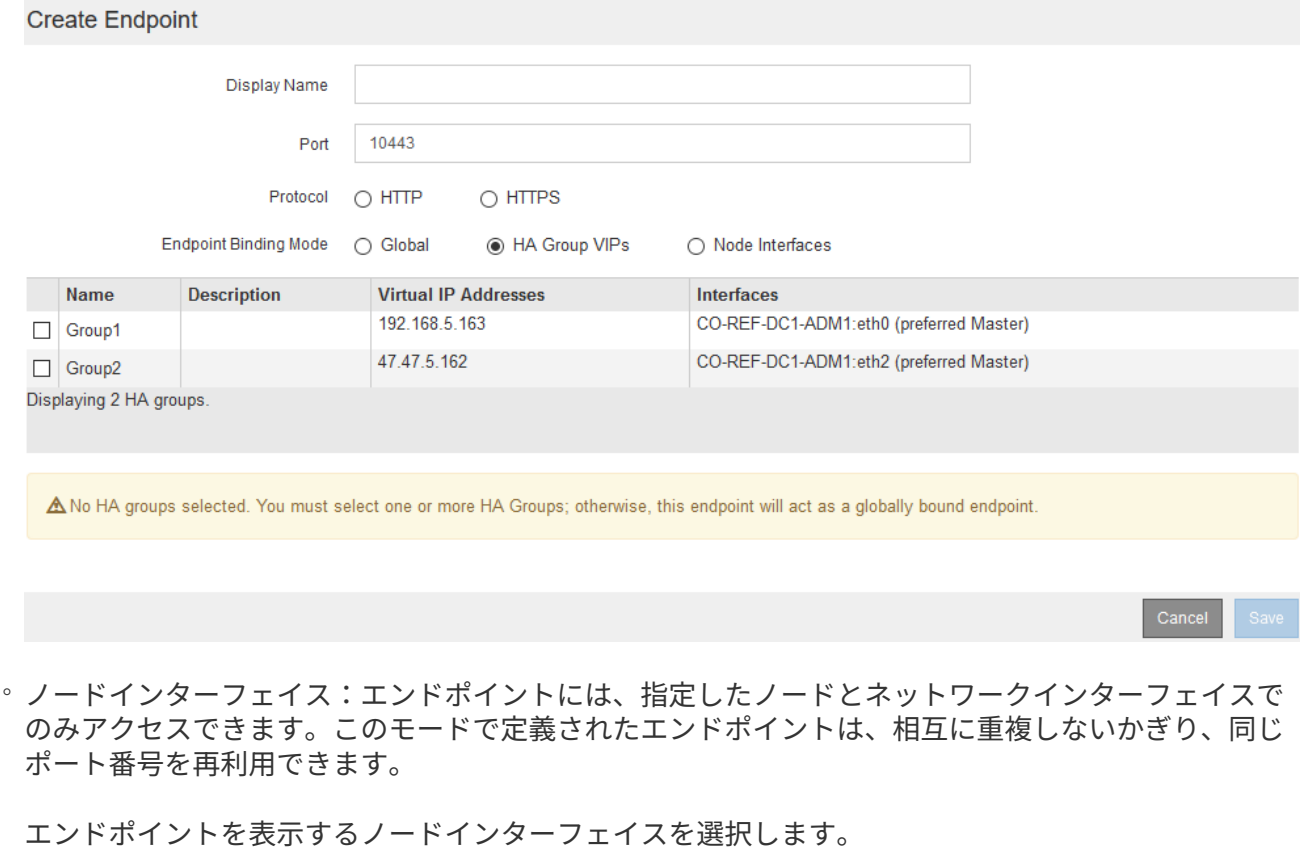

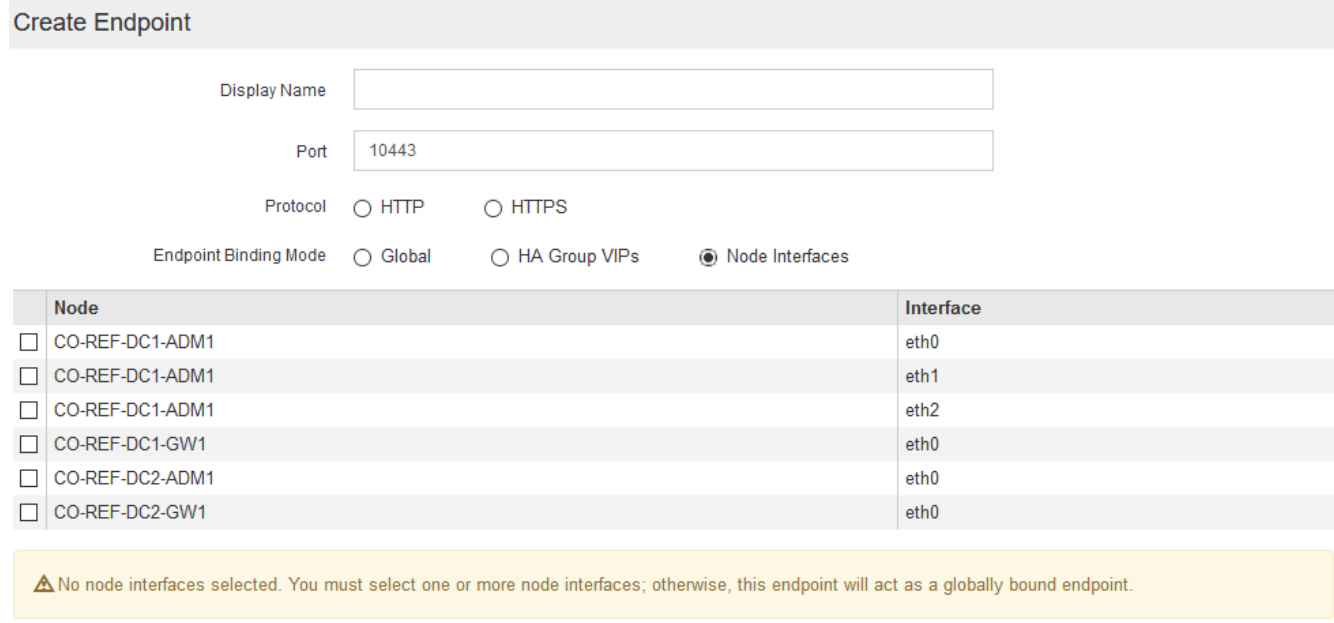

Cancel

7. [ 保存( Save ) ] を選択します。

[Edit Endpoint]ダイアログボックスが表示されます。

8. エンドポイントで処理するトラフィックのタイプを指定するには、「\* S3 」または「 Swift \*」を選択しま す。

Edit Endpoint Unsecured Port A (port 10449)

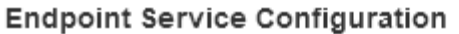

Endpoint service type (a) S3  $\bigcirc$  Swift

9. \*HTTP\*を選択した場合は、\*Save\*を選択します。

セキュアでないエンドポイントが作成されます。ロードバランサエンドポイントのページのテーブルに は、エンドポイントの表示名、ポート番号、プロトコル、およびエンドポイントIDが表示されます。

10. [\* HTTPS\*]を選択し、証明書をアップロードする場合は、[証明書のアップロード]を選択します。

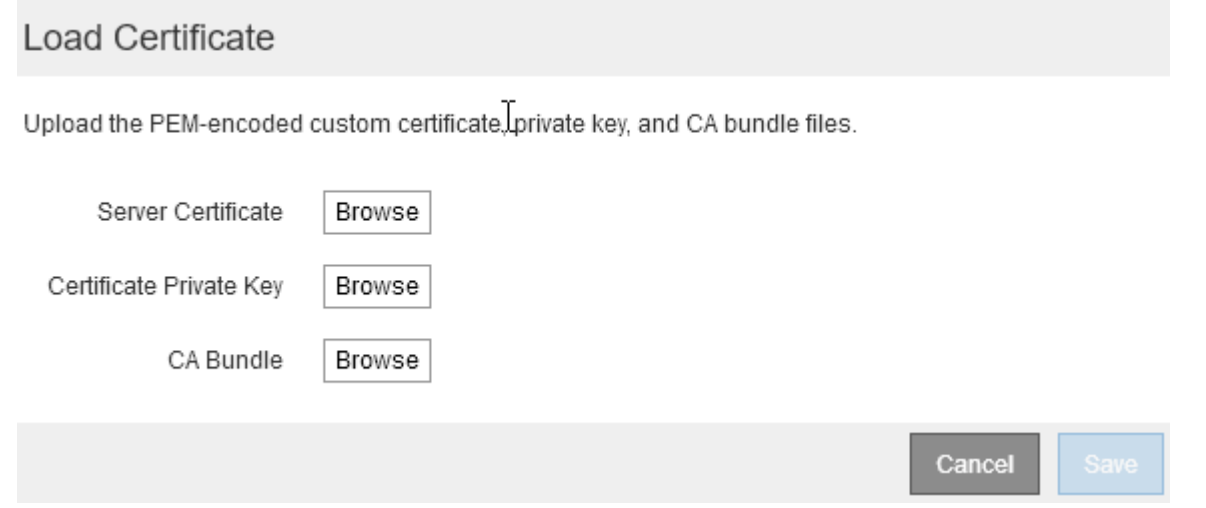

a. サーバ証明書と証明書の秘密鍵を参照します。

S3クライアントがS3 APIエンドポイントのドメイン名を使用して接続できるようにするには、クライ アントがグリッドへの接続に使用する可能性のあるすべてのドメイン名に一致するマルチドメイン証 明書またはワイルドカード証明書を使用します。たとえば、サーバ証明書でドメイン名を使用してい るとします \*.*example*.com。

["S3 API](#page-31-0)[エンドポイントのドメイン名を設定しています](#page-31-0)["](#page-31-0)

a. 必要に応じて、CAバンドルを参照します。

b. [ 保存 ( Save ) ] を選択します。

エンドポイントのPEMでエンコードされた証明書データが表示されます。

11. [\* HTTPS\*]を選択し、証明書を生成する場合は、[証明書の生成]を選択します。

### Generate Certificate

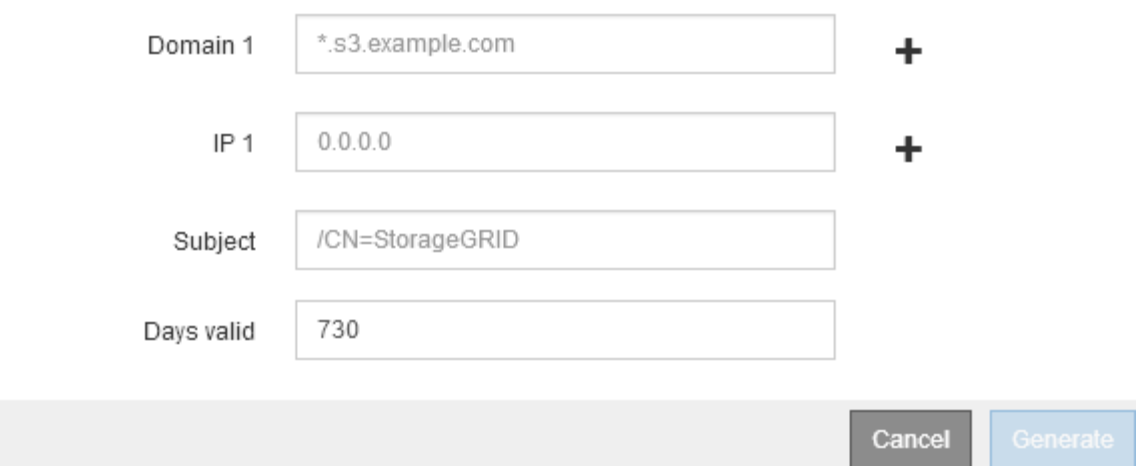

a. ドメイン名またはIPアドレスを入力します。

ワイルドカードを使用して、ロードバランササービスを実行しているすべての管理ノードとゲートウ ェイノードの完全修飾ドメイン名を表すことができます。例: \*.sgws.foo.com ワイルドカード\*を 使用して表します gn1.sgws.foo.com および gn2.sgws.foo.com。

["S3 API](#page-31-0)[エンドポイントのドメイン名を設定しています](#page-31-0)["](#page-31-0)

a. 選択するオプション ♣ をクリックして、他のドメイン名またはIPアドレスを追加します。

ハイアベイラビリティ (HA) グループを使用する場合は、HA仮想IPのドメイン名とIPアドレスを追加 します。

- b. 必要に応じて、証明書を所有するユーザを識別するために、[X.509 subject](識別名(DN)とも呼ば れる)を入力します。
- c. 必要に応じて、証明書の有効日数を選択します。デフォルトは730日です。
- d. [\*Generate (生成) ] を選択します

エンドポイントの証明書メタデータとPEMでエンコードされた証明書データが表示されます。

12. [ 保存( Save ) ] をクリックします。

エンドポイントが作成されます。ロードバランサエンドポイントのページのテーブルには、エンドポイン トの表示名、ポート番号、プロトコル、およびエンドポイントIDが表示されます。

#### 関連情報

[""](https://docs.netapp.com/ja-jp/storagegrid-115/maintain/index.html)

["](https://docs.netapp.com/ja-jp/storagegrid-115/network/index.html)[ネットワーク](https://docs.netapp.com/ja-jp/storagegrid-115/network/index.html)[ガ](https://docs.netapp.com/ja-jp/storagegrid-115/network/index.html)[イドライン](https://docs.netapp.com/ja-jp/storagegrid-115/network/index.html)["](https://docs.netapp.com/ja-jp/storagegrid-115/network/index.html)

["](#page-18-0)[ハイアベイラビリティグループの管理](#page-18-0)["](#page-18-0)

["](#page-15-0)[信頼されていないクライアントネットワークの管理](#page-15-0)["](#page-15-0)

ロードバランサエンドポイントの編集

セキュアでない(HTTP)エンドポイントの場合、エンドポイントのサービスタイプ(S3またはSwift)を変更 できます。セキュアな(HTTPS)エンドポイントの場合、エンドポイントのサービスタイプを編集して、セ キュリティ証明書を表示または変更できます。

#### 必要なもの

- Root Access 権限が必要です。
- Grid Managerにはサポートされているブラウザを使用してサインインする必要があります。

#### 手順

1. [\* Configuration **>** Network Settings **>** Load Balancer Endpoints \*]を選択します。

Load Balancer Endpointsページが表示されます。既存のエンドポイントがテーブルに表示されます。

まもなく期限切れになる証明書を含むエンドポイントが表に示されます。

#### **Load Balancer Endpoints**

Load balancer endpoints define Gateway Node and Admin Node ports that accept and load balance S3 and Swift requests to Storage Nodes. HTTPS endpoint certificates are configured per endpoint.

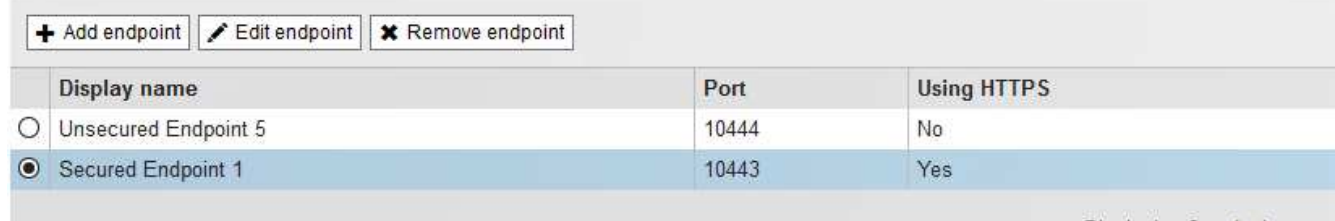

Displaying 2 endpoints.

- 2. 編集するエンドポイントを選択します。
- 3. \*エンドポイントの編集\*をクリックします。

[Edit Endpoint]ダイアログボックスが表示されます。

セキュアでない(HTTP)エンドポイントの場合は、ダイアログボックスの[Endpoint Service Configuration]セクションだけが表示されます。セキュア(HTTPS)エンドポイントの場合、次の例に示 すように、ダイアログボックスの[Endpoint Service Configuration]セクションと[Certificates]セクションが 表示されます。

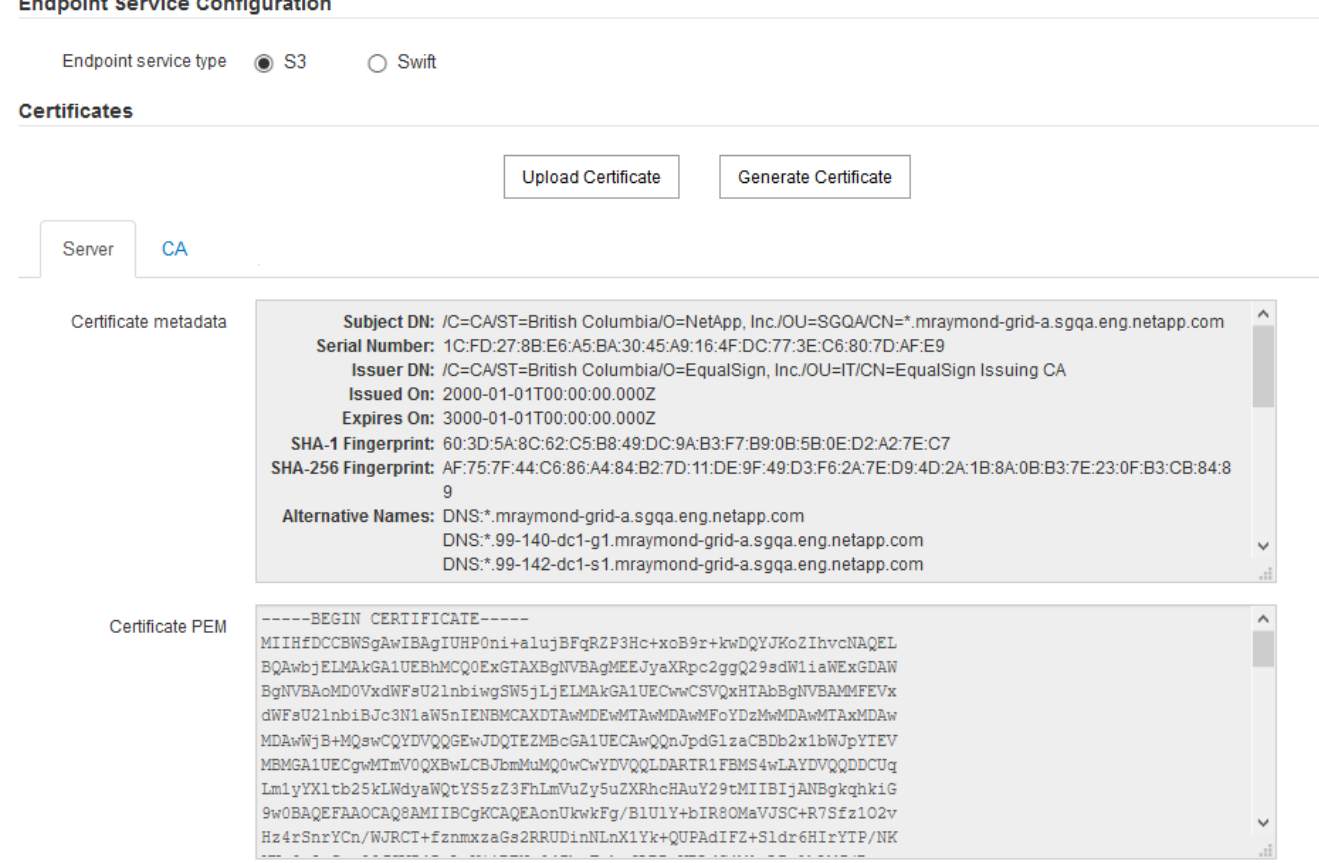

4. エンドポイントに必要な変更を加えます。

セキュアでない(HTTP)エンドポイントの場合、次の操作を実行できます。

- エンドポイントのサービスタイプをS3またはSwiftに変更します。
- エンドポイントバインディングモードを変更します。セキュアな(HTTPS)エンドポイントの場合、 次の操作を実行できます。
- エンドポイントのサービスタイプをS3またはSwiftに変更します。
- エンドポイントバインディングモードを変更します。
- セキュリティ証明書を表示します。
- 現在の証明書の有効期限が切れたとき、または有効期限が近づいたときに、新しいセキュリティ証明 書をアップロードまたは生成します。

タブを選択して、デフォルトのStorageGRID サーバ証明書またはアップロードされたCA署名証明書に 関する詳細情報を表示します。

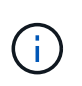

既存のエンドポイントのプロトコルを変更する場合は、たとえばHTTPからHTTPSに変更す る場合は、新しいエンドポイントを作成する必要があります。ロードバランサエンドポイ ントの作成手順に従って、必要なプロトコルを選択します。

5. [ 保存( Save ) ] をクリックします。

#### 関連情報

[ロードバランサエンドポイントの作成]

ロードバランサエンドポイントの削除

不要になったロードバランサエンドポイントは削除できます。

必要なもの

- Root Access 権限が必要です。
- Grid Managerにはサポートされているブラウザを使用してサインインする必要があります。

手順

1. [\* Configuration **>** Network Settings **>** Load Balancer Endpoints \*]を選択します。

Load Balancer Endpointsページが表示されます。既存のエンドポイントがテーブルに表示されます。

**Load Balancer Endpoints** 

Load balancer endpoints define Gateway Node and Admin Node ports that accept and load balance S3 and Swift requests to Storage Nodes. HTTPS endpoint certificates are configured per endpoint.

| Display name         | Port  | Using HTTPS |
|----------------------|-------|-------------|
| Unsecured Endpoint 5 | 10444 | No          |
| Secured Endpoint 1   | 10443 | Yes         |

Displaying 2 endpoints.

- 2. 削除するエンドポイントの左側にあるオプションボタンを選択します。
- 3. [エンドポイントの削除\*]をクリックします。

確認のダイアログボックスが表示されます。

A Warning Remove Endpoint

Are you sure you want to remove endpoint 'Secured Endpoint 1'?

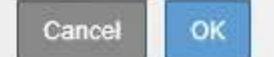

4. [OK] をクリックします。

エンドポイントが削除されます。

ロードバランシングの仕組み **- CLB** サービス

ゲートウェイノード上の Connection Load Balancer ( CLB )サービスは廃止されまし

た。ロードバランササービスが推奨されるロードバランシングメカニズムになりました  $\circ$ 

CLB サービスはレイヤ 4 ロードバランシングを使用して、可用性、システムの負荷、および管理者が設定し たリンクコストに基づいて、クライアントアプリケーションからの受信 TCP ネットワーク接続を最適なスト レージノードに分散します。最適なストレージノードが選択されると、 CLB サービスは双方向のネットワー ク接続を確立し、選択されたノードとの間でトラフィックを転送します。CLB は、受信ネットワーク接続を 転送するときにグリッドネットワーク設定を考慮しません。

CLBサービスに関する情報を表示するには、\* Support **>** Tools **>** Grid Topology を選択し、 CLB \*とその下のオ プションを選択できるようになるまでゲートウェイノードを拡張します。

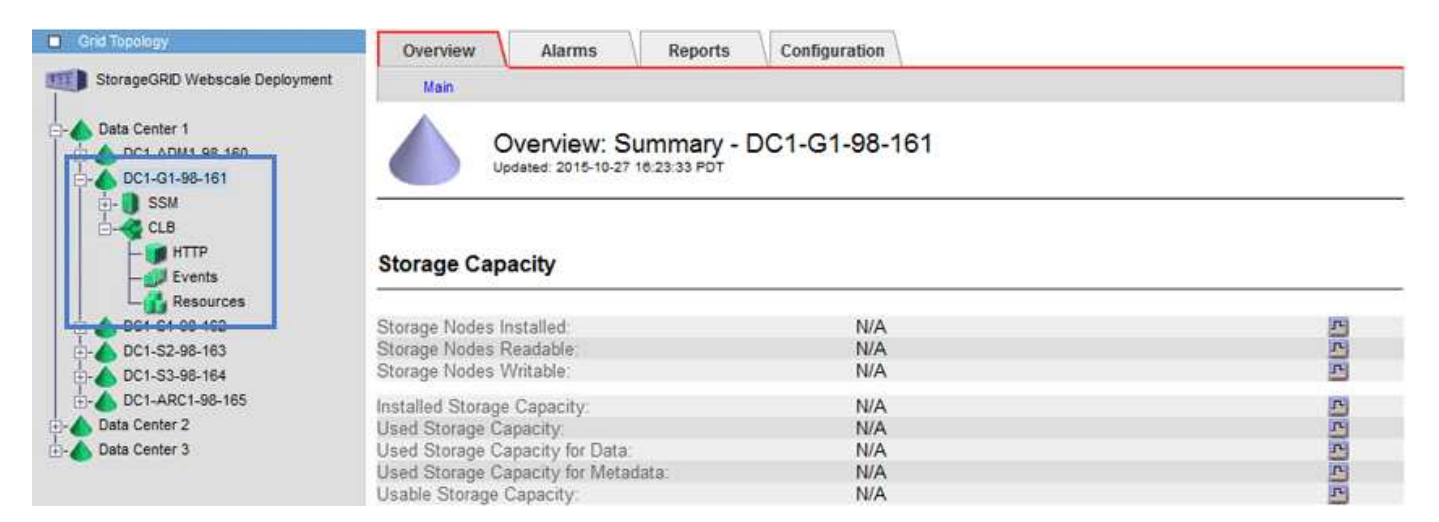

CLB サービスを使用する場合は、 StorageGRID システムのリンクコストを設定することを検討してくださ  $U<sub>o</sub>$ 

#### 関連情報

["](https://docs.netapp.com/ja-jp/storagegrid-115/admin/what-link-costs-are.html)[リンクコストとは](https://docs.netapp.com/ja-jp/storagegrid-115/admin/what-link-costs-are.html)["](https://docs.netapp.com/ja-jp/storagegrid-115/admin/what-link-costs-are.html)

["](https://docs.netapp.com/ja-jp/storagegrid-115/admin/updating-link-costs.html)[リンクコストを](https://docs.netapp.com/ja-jp/storagegrid-115/admin/updating-link-costs.html)[更新](https://docs.netapp.com/ja-jp/storagegrid-115/admin/updating-link-costs.html)[しています](https://docs.netapp.com/ja-jp/storagegrid-115/admin/updating-link-costs.html)["](https://docs.netapp.com/ja-jp/storagegrid-115/admin/updating-link-costs.html)

## <span id="page-15-0"></span>信頼されていないクライアントネットワークの管理

クライアントネットワークを使用している場合は、明示的に設定されたエンドポイント でのみインバウンドクライアントトラフィックを受け入れることで、悪意のある攻撃か ら StorageGRID を保護できます。

デフォルトでは、各グリッドノードのクライアントネットワークは *trusted\_* です。つまり、StorageGRID は、使用可能なすべての外部ポートでの各グリッドノードへのインバウンド接続をデフォルトで信頼します( ネットワークガイドラインの外部通信に関する情報を参照)。

各ノードのクライアントネットワークを「 *untrusted\_* 」に指定することで、 StorageGRID システムに対する 悪意ある攻撃の脅威を軽減できます。ノードのクライアントネットワークが信頼されていない場合、ノードは ロードバランサエンドポイントとして明示的に設定されたポートのインバウンド接続だけを受け入れます。

### 例 **1** :ゲートウェイノードが **HTTPS S3** 要求のみを受け入れる

ゲートウェイノードで、 HTTPS S3 要求を除くクライアントネットワーク上のすべてのインバウンドトラフ ィックを拒否するとします。この場合、次の一般的な手順を実行します。

- 1. Load Balancer Endpoints ページで、ポート 443 で S3 over HTTPS のロードバランサエンドポイントを設 定します。
- 2. Untrusted Client Networks ページで、ゲートウェイノードのクライアントネットワークが信頼されていな いことを指定します。

設定を保存すると、ポート 443 での HTTPS S3 要求と ICMP エコー( ping )要求を除き、ゲートウェイノー ドのクライアントネットワーク上のすべてのインバウンドトラフィックが破棄されます。

#### 例 **2** :ストレージノードが **S3** プラットフォームサービス要求を送信する

あるストレージノードからのアウトバウンド S3 プラットフォームサービストラフィックは有効にするが、ク ライアントネットワークでそのストレージノードへのインバウンド接続は禁止するとします。この場合は、次 の手順を実行します。

• Untrusted Client Networks ページで、ストレージノード上のクライアントネットワークが信頼されていな いことを指定します。

設定を保存すると、ストレージノードはクライアントネットワークで受信トラフィックを受け入れなくなりま すが、 Amazon Web Services へのアウトバウンド要求は引き続き許可します。

#### 関連情報

["](https://docs.netapp.com/ja-jp/storagegrid-115/network/index.html)[ネットワーク](https://docs.netapp.com/ja-jp/storagegrid-115/network/index.html)[ガ](https://docs.netapp.com/ja-jp/storagegrid-115/network/index.html)[イドライン](https://docs.netapp.com/ja-jp/storagegrid-115/network/index.html)["](https://docs.netapp.com/ja-jp/storagegrid-115/network/index.html)

["](#page-7-0)[ロードバランサエンドポイントの設定](#page-7-0)["](#page-7-0)

ノードのクライアントネットワークの指定は信頼されていません

クライアントネットワークを使用している場合は、各ノードのクライアントネットワー クが信頼されているかどうかを指定できます。拡張で追加した新しいノードのデフォル ト設定を指定することもできます。

必要なもの

- Grid Managerにはサポートされているブラウザを使用してサインインする必要があります。
- Root Access 権限が必要です。
- 管理ノードまたはゲートウェイノードが明示的に設定されたエンドポイントでのみインバウンドトラフィ ックを受け入れるように設定する場合は、ロードバランサエンドポイントを定義しておきます。

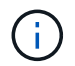

ロードバランサエンドポイントが設定されていないと、既存のクライアント接続が失敗す る可能性があります。

#### 手順

1. 「\* Configuration \* Network Settings \* Untrusted Client Network \*」を選択します。

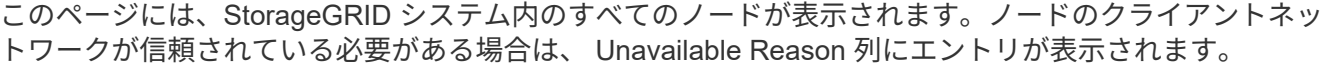

#### **Untrusted Client Networks**

If you are using a Client Network, you can specify whether a node trusts inbound traffic from the Client Network. If the Client Network is untrusted, the node only accepts inbound traffic on ports configured as load balancer endpoints.

#### **Set New Node Default**

This setting applies to new nodes expanded into the grid.

New Node Client Network · Trusted Default **O** Untrusted

#### **Select Untrusted Client Network Nodes**

Select nodes that should have untrusted Client Network enforcement.

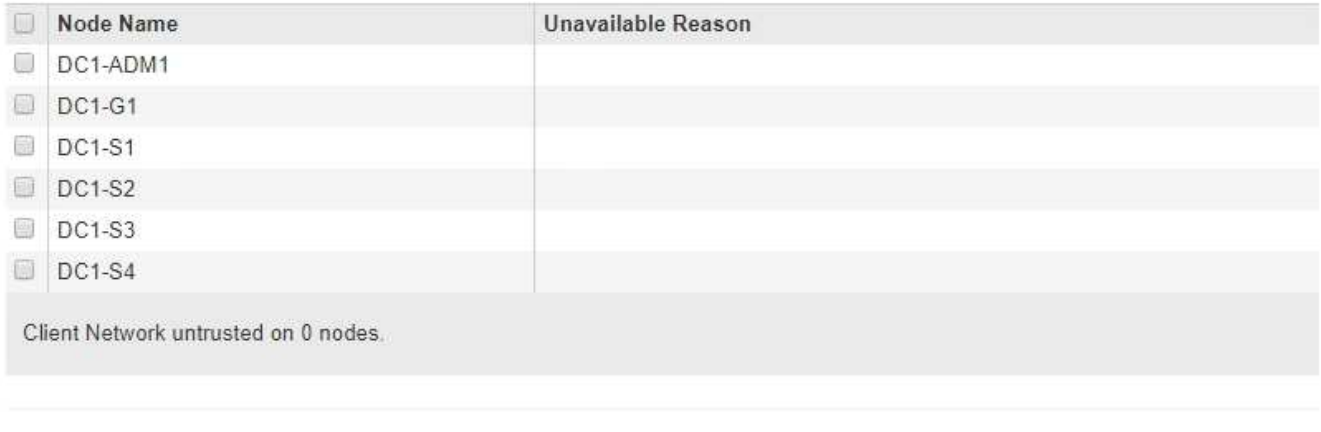

2. Set New Node Default \* セクションで、拡張手順 で新しいノードをグリッドに追加するときのデフォルト 設定を指定します。

Save

- \* Trusted \* :拡張でノードが追加されるときに、そのクライアントネットワークが信頼されます。
- \* Untrusted \* :拡張でノードが追加されるときに、そのクライアントネットワークは信頼されませ ん。必要に応じて、このページに戻って新しいノードの設定を変更できます。

この設定は、 StorageGRID システム内の既存のノードには影響しません。

3. Select Untrusted Client Network Nodes \* セクションで、明示的に設定されたロードバランサエンドポイン トでのみクライアント接続を許可するノードを選択します。

タイトルのチェックボックスをオンまたはオフにすると、すべてのノードを選択または選択解除できま す。

4. [ 保存( Save ) ] をクリックします。

新しいファイアウォールルールがすぐに追加され、適用されます。ロードバランサエンドポイントが設定 されていないと、既存のクライアント接続が失敗する可能性があります。

Ĥ.

["](#page-7-0)[ロードバランサエンドポイントの設定](#page-7-0)["](#page-7-0)

## <span id="page-18-0"></span>ハイアベイラビリティグループの管理

ハイアベイラビリティ (HA) グループを使用して、S3 / Swiftクライアントに可用性の高 いデータ接続を提供できます。HAグループを使用して、Grid ManagerとTenant Managerへの可用性の高い接続を提供することもできます。

- ["HA](#page-18-1)[グループとは](#page-18-1)["](#page-18-1)
- ["HA](#page-19-0)[グループの使用方法](#page-19-0)["](#page-19-0)
- ["HA](#page-20-0) [グループの設定オプション](#page-20-0)["](#page-20-0)
- ["](#page-22-0)[ハイアベイラビリティグループを作成する](#page-22-0)["](#page-22-0)
- ["](#page-26-0)[ハイアベイラビリティグループの編集](#page-26-0)["](#page-26-0)
- ["](#page-30-0)[ハイアベイラビリティグループを](#page-30-0)[削除](#page-30-0)[しています](#page-30-0)["](#page-30-0)

### <span id="page-18-1"></span>**HA**グループとは

ハイアベイラビリティグループは、仮想IPアドレス(VIP)を使用してゲートウェイノー ドまたは管理ノードサービスへのアクティブ/バックアップアクセスを提供します。

HAグループは、管理ノードとゲートウェイノード上の1つ以上のネットワークインターフェイスで構成されま す。HAグループを作成するときは、グリッドネットワーク(eth0)またはクライアントネットワーク(eth2 )に属するネットワークインターフェイスを選択します。HAグループ内のすべてのインターフェイスは、同 じネットワークサブネット内に存在する必要があります。

HAグループは、グループ内のアクティブインターフェイスに追加された仮想IPアドレスを1つ以上維持しま す。アクティブインターフェイスが使用できなくなった場合、仮想IPアドレスは別のインターフェイスに移動 します。このフェイルオーバープロセスにかかる時間は通常数秒です。クライアントアプリケーションへの影 響はほとんどなく、通常の再試行で処理を続行できます。

HAグループ内のアクティブインターフェイスがマスターに、他のすべてのインターフェイスは、バックアッ プとして指定されます。これらの指定を表示するには、\* Nodes **>\*\_node\_name >** Overview \*を選択します。

#### DC1-ADM1 (Admin Node)

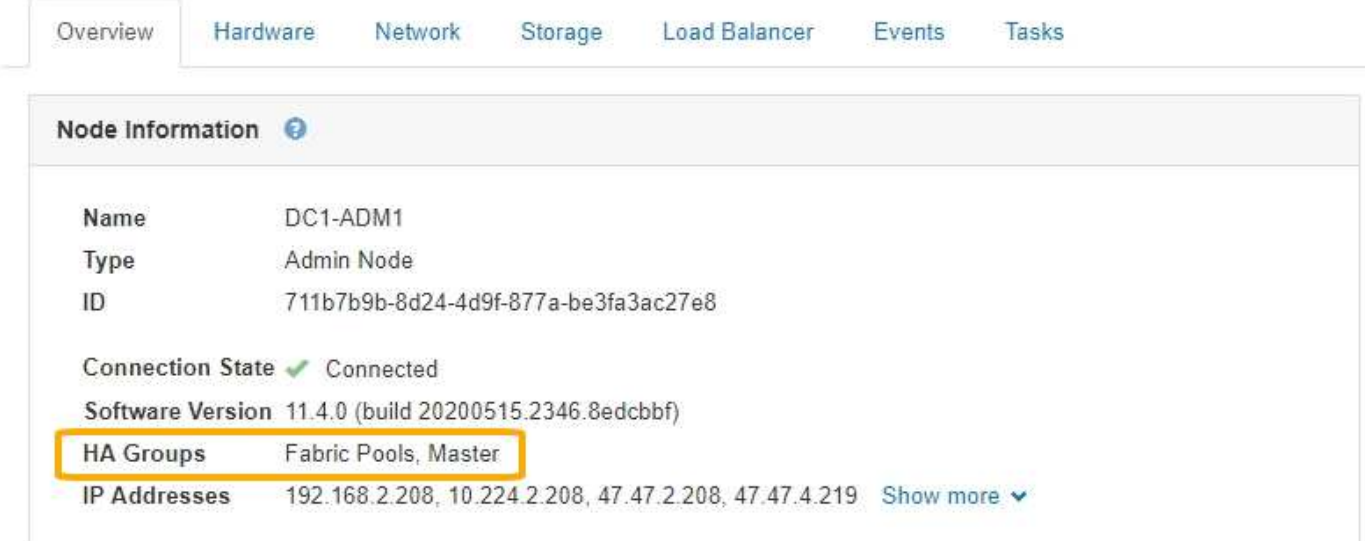

HAグループを作成する際には、1つのインターフェイスを優先マスターに指定します。優先マスターは、障害 が発生してVIPアドレスがバックアップインターフェイスに再割り当てされない限り、アクティブインターフ ェイスです。障害が解決されると、VIPアドレスは自動的に優先マスターに戻されます。

フェイルオーバーは、次のいずれかの理由でトリガーされる可能性があります。

- インターフェイスが設定されているノードが停止する。
- インターフェイスが設定されているノードと他のすべてのノードとの接続が少なくとも2分間失われます
- アクティブインターフェイスが停止する。
- ロードバランササービスが停止する。
- ハイアベイラビリティサービスが停止します。

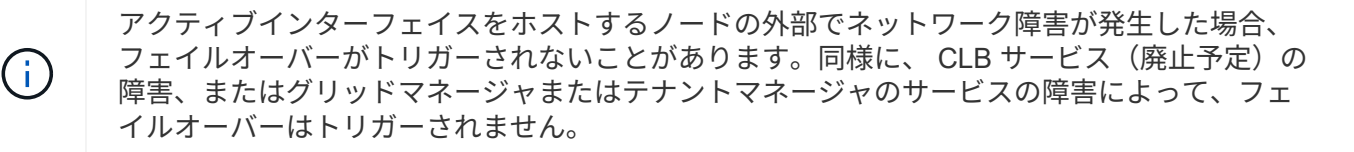

HAグループに3つ以上のノードのインターフェイスが含まれている場合、フェイルオーバー中にアクティブイ ンターフェイスは他のノードのインターフェイスに移動する可能性があります。

### <span id="page-19-0"></span>**HA**グループの使用方法

ハイアベイラビリティ (HA) グループはいくつかの理由で使用できます。

- HA グループは、 Grid Manager または Tenant Manager への可用性の高い管理接続を提供します。
- HA グループは、 S3 / Swift クライアントに可用性の高いデータ接続を提供できます。
- インターフェイスが 1 つしかない HA グループでは、多数の VIP アドレスを指定したり、 IPv6 アドレス を明示的に設定したりできます。

HA グループは、グループに含まれるすべてのノードが同じサービスを提供する場合にのみ高可用性を提供 できます。HA グループを作成するときは、必要なサービスを提供するタイプのノードからインターフェイス を追加してください。

- \* 管理ノード \* :ロードバランササービスが含まれ、 Grid Manager またはテナントマネージャへのアクセ スを有効にします。
- \* ゲートウェイノード \* :ロードバランササービスと CLB サービス(廃止)が含まれます。

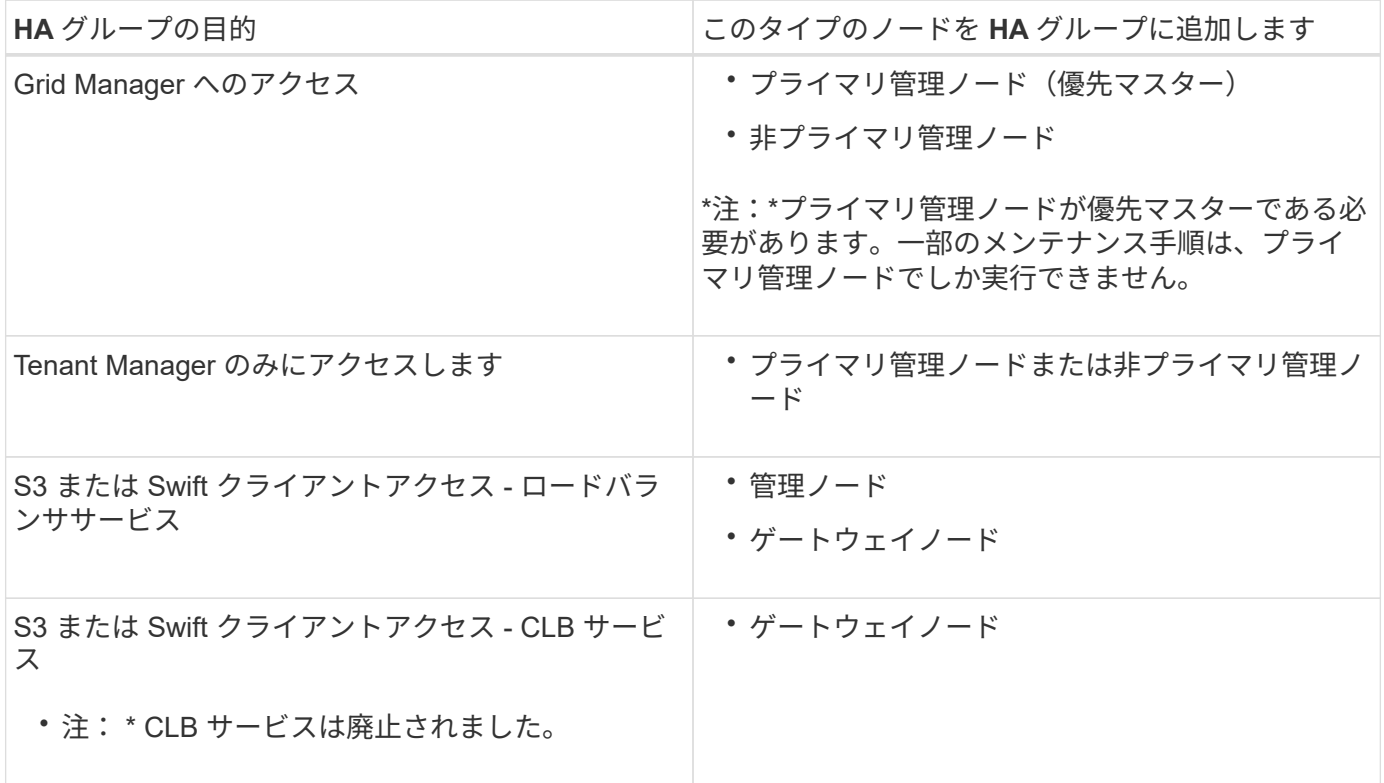

**Grid Manager** または **Tenant Manager** で **HA** グループを使用する場合の制限事項

Grid ManagerまたはTenant Managerのサービスで障害が発生しても、HAグループ内でフェイルオーバーはト リガーされません。

フェイルオーバーの発生時に Grid Manager または Tenant Manager にサインインしている場合はサインアウ トされるため、再度サインインしてタスクを再開する必要があります。

プライマリ管理ノードを使用できない場合は、一部のメンテナンス手順を実行できません。フェイルオーバー 中は、 Grid Manager を使用して StorageGRID システムを監視できます。

**CLB** サービスで **HA** グループを使用する場合の制限事項

CLB サービスに障害が発生しても、 HA グループ内でフェイルオーバーはトリガーされません。

 $\left( \, \mathrm{i} \, \right)$ 

CLB サービスは廃止されました。

<span id="page-20-0"></span>**HA** グループの設定オプション

次の図は、 HA グループのさまざまな構成例を示しています。各オプションには長所と

**DNS** Entry

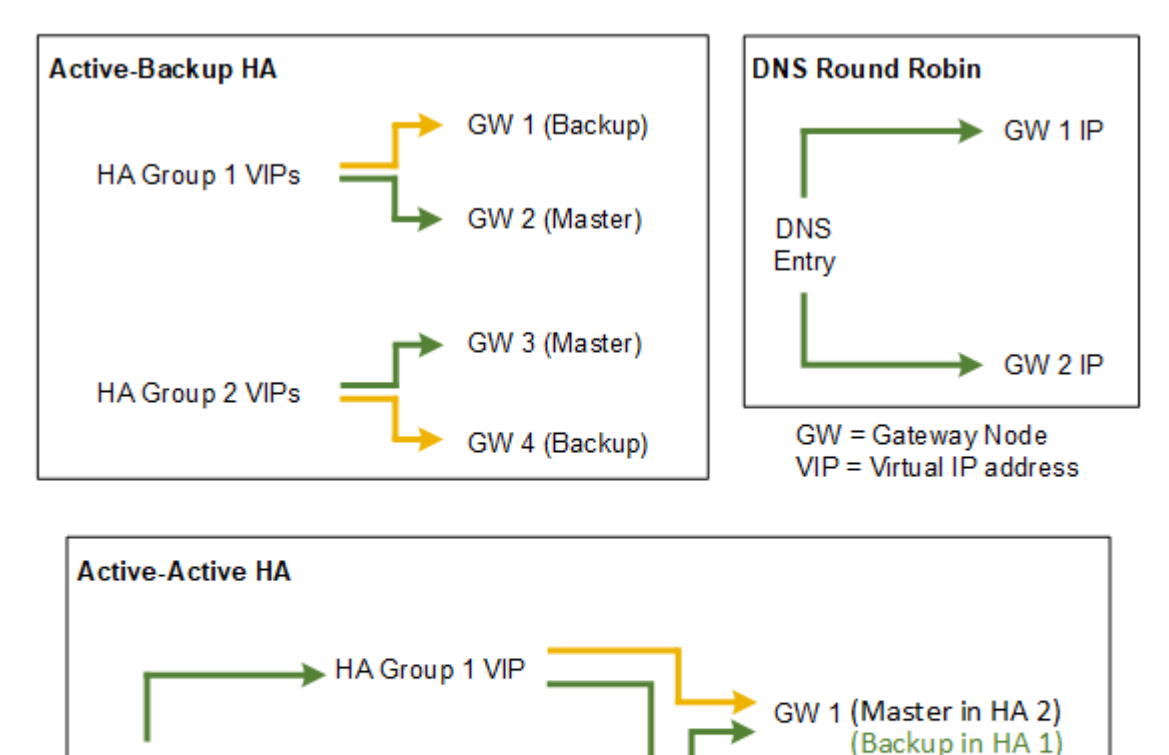

「アクティブ/アクティブHA」の例に示すように、複数の重複するHAグループを作成する場合、合計スループ ットはノード数とHAグループ数が増えるほど上昇します。ノードとHAグループをそれぞれ3つ以上配置する と、1つのノードをオフラインにする必要があるメンテナンス手順の実行中も、いずれかのVIPを使用して処 理を継続できます。

GW 2 (Master in HA 1)

(Backup in HA 2)

次の表は、図に示す各 HA 構成のメリットをまとめたものです。

HA Group 2 VIP

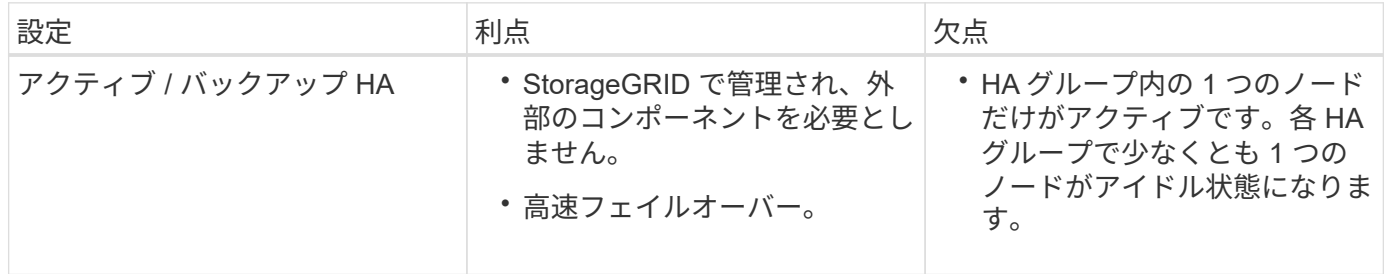

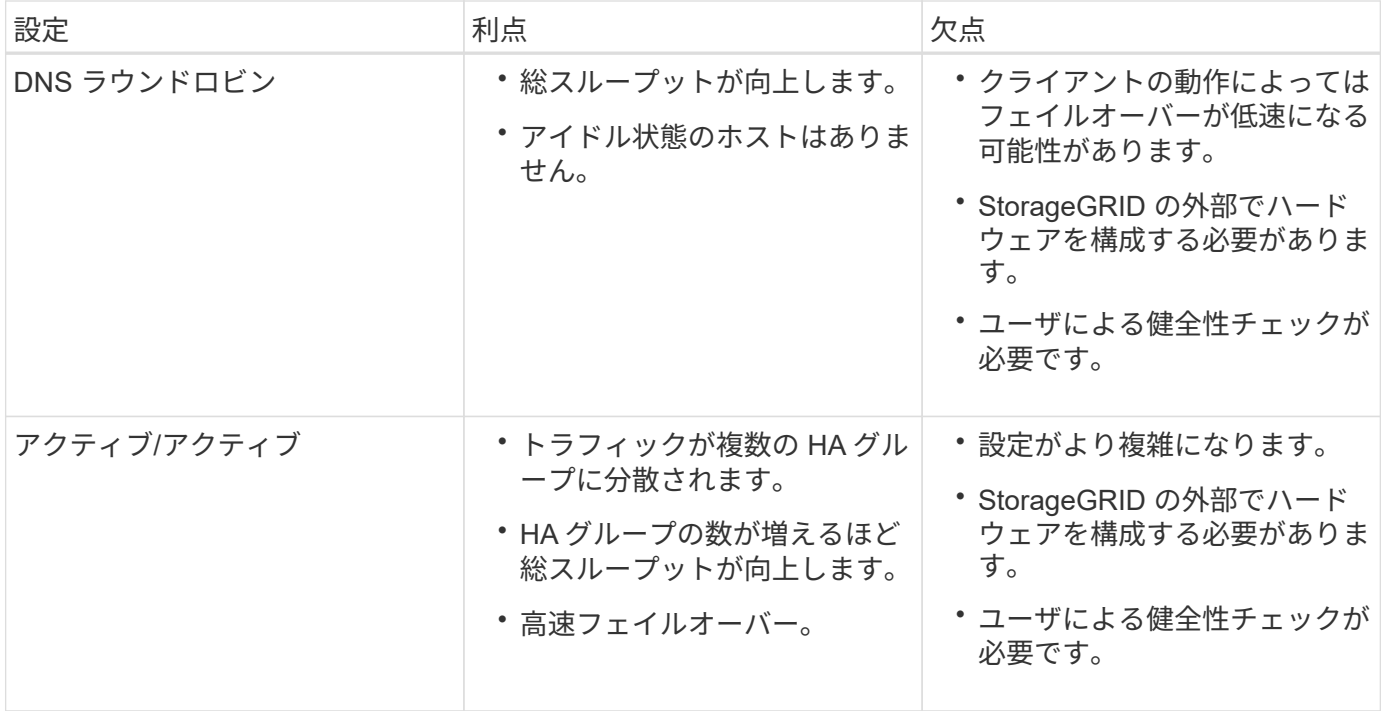

<span id="page-22-0"></span>ハイアベイラビリティグループを作成する

1つ以上のハイアベイラビリティ(HA)グループを作成して、管理ノードまたはゲート ウェイノード上のサービスへの可用性の高いアクセスを提供できます。

必要なもの

- Grid Managerにはサポートされているブラウザを使用してサインインする必要があります。
- Root Access 権限が必要です。

このタスクについて

HAグループに追加するインターフェイスは次の条件を満たしている必要があります。

- インターフェイスは、ゲートウェイノードまたは管理ノードのものである必要があります。
- インターフェイスはグリッドネットワーク (eth0) またはクライアントネットワーク (eth2) に属してい る必要があります。
- インターフェイスには、DHCPではなく固定IPアドレスまたは静的IPアドレスを設定する必要がありま す。

手順

1. \* Configuration **>** Network Settings **>** High Availability Groups \*を選択します。

[High Availability Groups]ページが表示されます。

#### **High Availability Groups**

High availability (HA) groups allow multiple nodes to participate in an active-backup group. HA groups maintain virtual IP addresses on the active node and switch to a backup node automatically if a node fails.

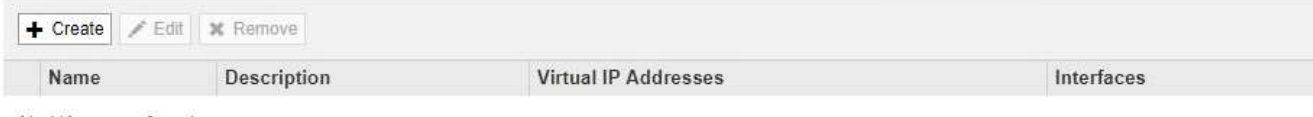

No HA groups found.

2. [作成 ( Create ) ] をクリックします。

Create High Availability Groupダイアログボックスが表示されます。

- 3. HAグループの名前を入力し、必要に応じて概要 を入力します。
- 4. [Select Interfaces]をクリックします。

Add Interfaces to High Availability Groupダイアログボックスが表示されます。この表には、使用可能なノ ード、インターフェイス、およびIPv4サブネットが表示されます。

Add Interfaces to High Availability Group

Select interfaces to include in the HA group. All interfaces must be in the same network subnet.

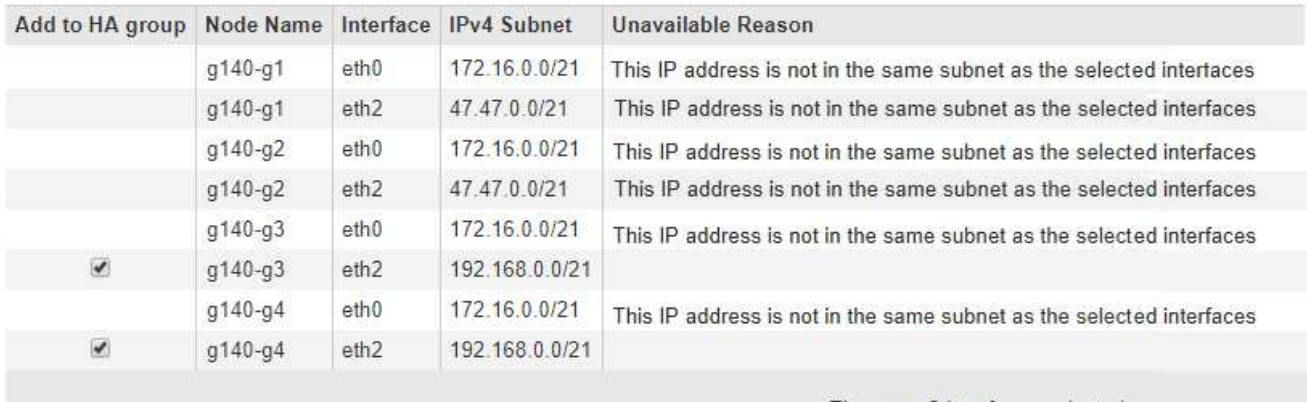

There are 2 interfaces selected.

Cancel **Apply** 

IPアドレスがDHCPによって割り当てられている場合、インターフェイスはリストに表示されません。

5. Add to HA group \*列で、HAグループに追加するインターフェイスのチェックボックスを選択します。

インターフェイスの選択に関する次のガイドラインに注意してください。

- インターフェイスを少なくとも 1 つ選択してください。
- 複数のインターフェイスを選択する場合は、すべてのインターフェイスがグリッドネットワーク (eth0)またはクライアントネットワーク(eth2)上に存在する必要があります。
- すべてのインターフェイスは、同じサブネット内または共通のプレフィックスを持つサブネット内に 存在する必要があります。

IPアドレスは最小のサブネット(最大のプレフィックスを持つサブネット)に制限されます。

- 異なるタイプのノード上のインターフェイスを選択した場合、フェイルオーバーが発生すると、選択 したノードに共通するサービスのみが仮想IPで使用可能になります。
	- Grid ManagerまたはTenant ManagerのHA保護用に2つ以上の管理ノードを選択します。
	- ロードバランササービスのHA保護を利用する場合は、管理ノード、ゲートウェイノード、または その両方を2つ以上選択します。
	- CLBサービスのHA保護を行うゲートウェイノードを2つ以上選択します。

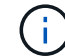

CLB サービスは廃止されました。

Add Interfaces to High Availability Group

Select interfaces to include in the HA group. All interfaces must be in the same network subnet.

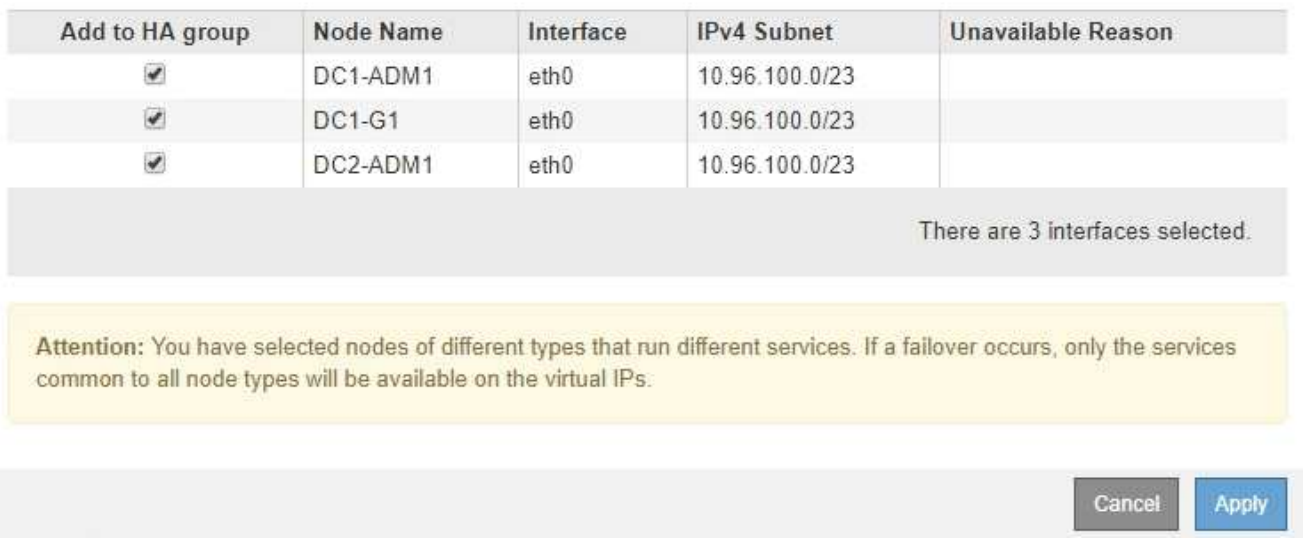

6. [ 適用( Apply ) ] をクリックします。

選択したインターフェイスは、Create High Availability GroupページのInterfacesセクションに表示されま す。デフォルトでは、リストの最初のインターフェイスが優先マスターとして選択されます。

### **Create High Availability Group**

#### **High Availability Group**

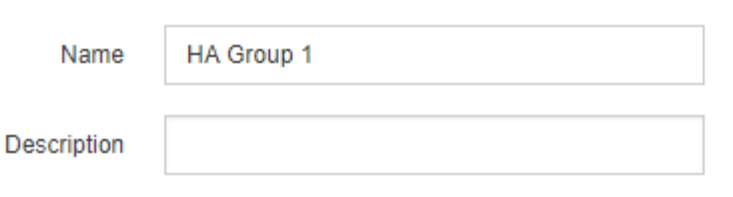

#### **Interfaces**

Select interfaces to include in the HA group. All interfaces must be in the same network subnet.

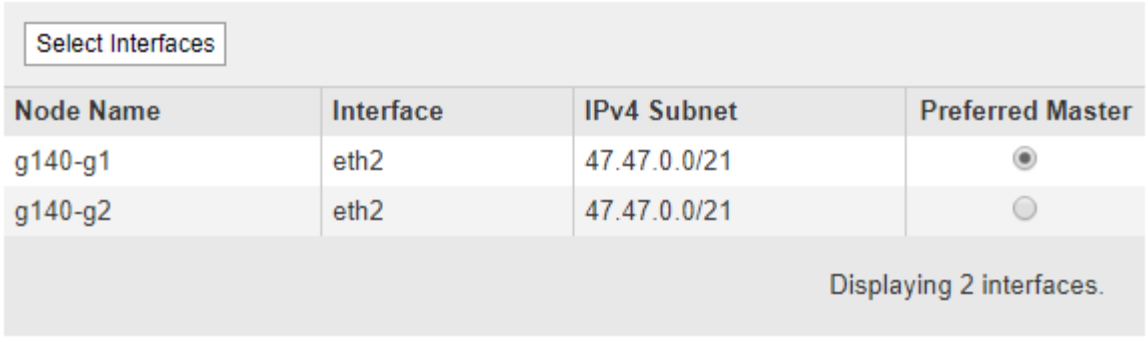

#### **Virtual IP Addresses**

Virtual IP Subnet: 47.47.0.0/21. All virtual IP addresses must be within this subnet. There must be at least 1 and no more than 10 virtual IP addresses.

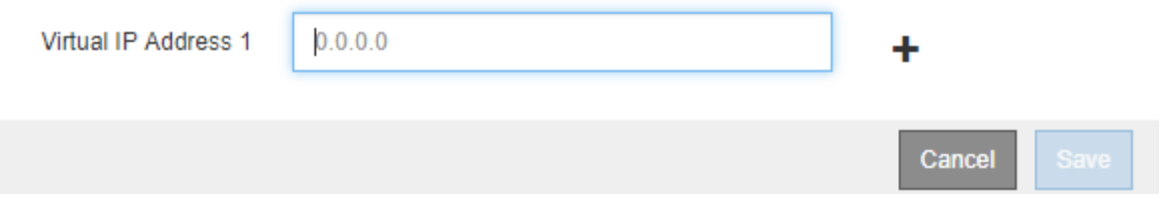

7. 別のインターフェイスを優先マスターにする場合は、[\* Preferred Master\*(優先マスター\*)]列でそのイ ンターフェイスを選択します。

優先マスターは、障害が発生してVIPアドレスがバックアップインターフェイスに再割り当てされない限 り、アクティブインターフェイスです。

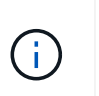

HAグループがGrid Managerへのアクセスを提供する場合は、プライマリ管理ノード上のイ ンターフェイスを優先マスターとして選択する必要があります。一部のメンテナンス手順 は、プライマリ管理ノードでしか実行できません。

8. ページの仮想IPアドレスセクションに、HAグループの仮想IPアドレスを1~10個入力します。プラス記号 (+) をクリックして、複数のIPアドレスを追加します。

IPv4 アドレスを少なくとも 1 つ指定する必要があります。必要に応じて、追加の IPv4 アドレスと IPv6 アドレスを指定できます。

IPv4アドレスは、すべてのメンバーインターフェイスで共有されるIPv4サブネット内にある必要がありま す。

9. [ 保存 ( Save ) ] をクリックします。

HA グループが作成され、設定済みの仮想 IP アドレスを使用できるようになります。

#### 関連情報

["Red Hat Enterprise Linux](https://docs.netapp.com/ja-jp/storagegrid-115/rhel/index.html) [または](https://docs.netapp.com/ja-jp/storagegrid-115/rhel/index.html) [CentOS](https://docs.netapp.com/ja-jp/storagegrid-115/rhel/index.html) [をインストールします](https://docs.netapp.com/ja-jp/storagegrid-115/rhel/index.html)["](https://docs.netapp.com/ja-jp/storagegrid-115/rhel/index.html)

["VMware](https://docs.netapp.com/ja-jp/storagegrid-115/vmware/index.html) [をインストールする](https://docs.netapp.com/ja-jp/storagegrid-115/vmware/index.html)["](https://docs.netapp.com/ja-jp/storagegrid-115/vmware/index.html)

["Ubuntu](https://docs.netapp.com/ja-jp/storagegrid-115/ubuntu/index.html) [または](https://docs.netapp.com/ja-jp/storagegrid-115/ubuntu/index.html) [Debian](https://docs.netapp.com/ja-jp/storagegrid-115/ubuntu/index.html) [をインストールします](https://docs.netapp.com/ja-jp/storagegrid-115/ubuntu/index.html)["](https://docs.netapp.com/ja-jp/storagegrid-115/ubuntu/index.html)

["](#page-5-0)[負荷分散の管理](#page-5-0)["](#page-5-0)

<span id="page-26-0"></span>ハイアベイラビリティグループの編集

ハイアベイラビリティ (HA) グループを編集して、グループ名や概要 を変更したり、 インターフェイスを追加または削除したり、仮想IPアドレスを追加または更新したりで きます。

必要なもの

- Grid Managerにはサポートされているブラウザを使用してサインインする必要があります。
- Root Access 権限が必要です。

このタスクについて

HAグループを編集する理由には、次のようなものがあります。

- 既存のグループにインターフェイスを追加しています。すでにグループに割り当てられている他のインタ ーフェイスと同じサブネット内のインターフェイスのIPアドレスを指定する必要があります。
- HAグループからのインターフェイスの削除たとえば、グリッドネットワークまたはクライアントネット ワークのノードのインターフェイスがHAグループで使用されている場合、サイトの開始や手順 のノード の運用停止はできません。

手順

1. \* Configuration **>** Network Settings **>** High Availability Groups \*を選択します。

[High Availability Groups]ページが表示されます。

#### **High Availability Groups**

High availability (HA) groups allow multiple nodes to participate in an active-backup group. HA groups maintain virtual IP addresses on the active node and switch to a backup node automatically if a node fails.

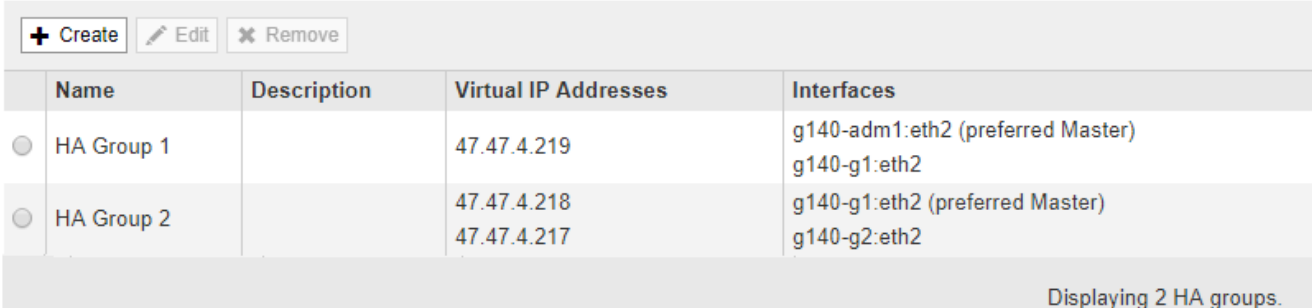

2. 編集するHAグループを選択し、\* Edit \*をクリックします。

Edit High Availability Groupダイアログボックスが表示されます。

- 3. 必要に応じて、グループの名前または概要 を更新します。
- 4. 必要に応じて、\* Select interfaces \*をクリックして、HAグループのインターフェイスを変更します。

Add Interfaces to High Availability Groupダイアログボックスが表示されます。

Add Interfaces to High Availability Group

Select interfaces to include in the HA group. All interfaces must be in the same network subnet.

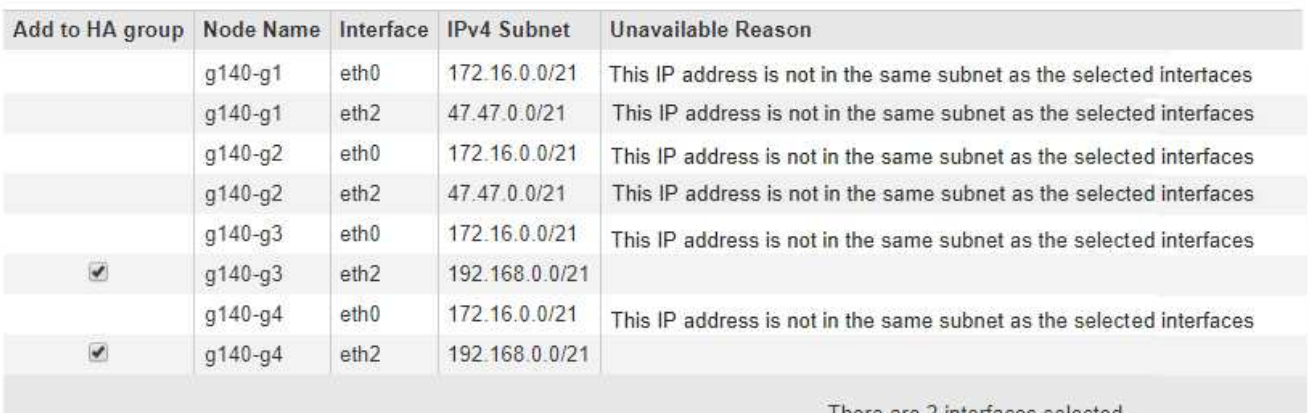

l here are 2 interfaces selected.

Cancel Apply

IPアドレスがDHCPによって割り当てられている場合、インターフェイスはリストに表示されません。

5. チェックボックスをオンまたはオフにして、インターフェイスを追加または削除します。

インターフェイスの選択に関する次のガイドラインに注意してください。

◦ インターフェイスを少なくとも 1 つ選択してください。

- 複数のインターフェイスを選択する場合は、すべてのインターフェイスがグリッドネットワーク (eth0)またはクライアントネットワーク(eth2)上に存在する必要があります。
- すべてのインターフェイスは、同じサブネット内または共通のプレフィックスを持つサブネット内に 存在する必要があります。

IPアドレスは最小のサブネット(最大のプレフィックスを持つサブネット)に制限されます。

- 異なるタイプのノード上のインターフェイスを選択した場合、フェイルオーバーが発生すると、選択 したノードに共通するサービスのみが仮想IPで使用可能になります。
	- Grid ManagerまたはTenant ManagerのHA保護用に2つ以上の管理ノードを選択します。
	- ロードバランササービスのHA保護を利用する場合は、管理ノード、ゲートウェイノード、または その両方を2つ以上選択します。
	- CLBサービスのHA保護を行うゲートウェイノードを2つ以上選択します。

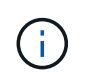

CLB サービスは廃止されました。

6. [ 適用( Apply ) ] をクリックします。

選択したインターフェイスがページのインターフェイスセクションに表示されます。デフォルトでは、リ ストの最初のインターフェイスが優先マスターとして選択されます。

### Edit High Availability Group 'HA Group - Admin Nodes'

#### **High Availability Group**

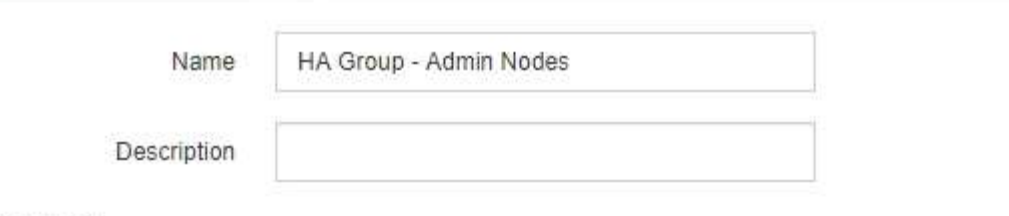

#### Interfaces

Select interfaces to include in the HA group. All interfaces must be in the same network subnet.

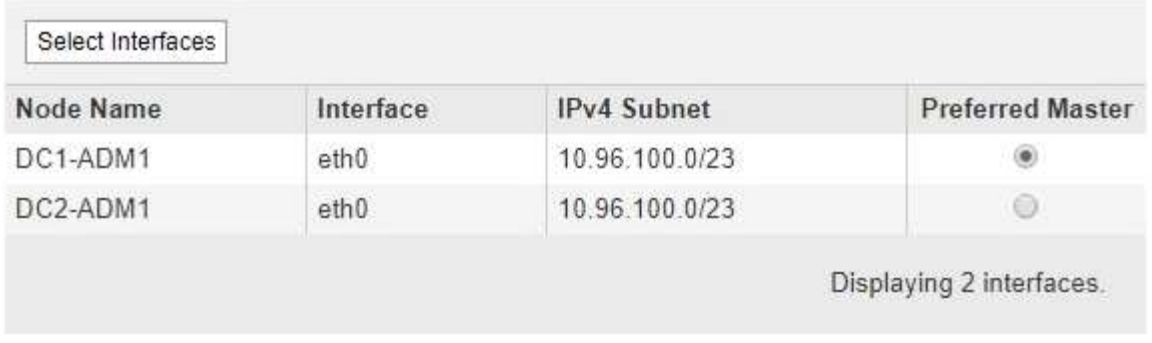

#### **Virtual IP Addresses**

Virtual IP Subnet: 10.96.100.0/23. All virtual IP addresses must be within this subnet. There must be at least 1 and no more than 10 virtual IP addresses.

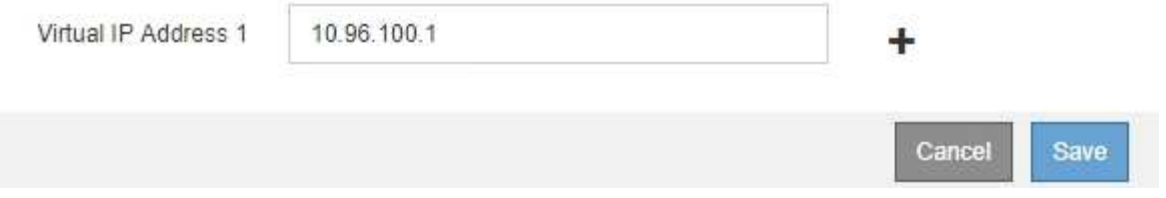

7. 別のインターフェイスを優先マスターにする場合は、[\* Preferred Master\*(優先マスター\*)]列でそのイ ンターフェイスを選択します。

優先マスターは、障害が発生してVIPアドレスがバックアップインターフェイスに再割り当てされない限 り、アクティブインターフェイスです。

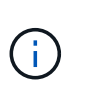

HAグループがGrid Managerへのアクセスを提供する場合は、プライマリ管理ノード上のイ ンターフェイスを優先マスターとして選択する必要があります。一部のメンテナンス手順 は、プライマリ管理ノードでしか実行できません。

8. 必要に応じて、HAグループの仮想IPアドレスを更新します。

IPv4 アドレスを少なくとも 1 つ指定する必要があります。必要に応じて、追加の IPv4 アドレスと IPv6 アドレスを指定できます。

IPv4アドレスは、すべてのメンバーインターフェイスで共有されるIPv4サブネット内にある必要がありま

9. [ 保存 ( Save ) ] をクリックします。

HAグループが更新されました。

### <span id="page-30-0"></span>ハイアベイラビリティグループを削除しています

### 使用しなくなったハイアベイラビリティ (HA) グループを削除できます。

必要なもの

- Grid Managerにはサポートされているブラウザを使用してサインインする必要があります。
- Root Access 権限が必要です。

#### このタスクを実行します

HAグループを削除すると、そのグループのいずれかの仮想IPアドレスを使用するように設定されているS3ま たはSwiftクライアントはStorageGRID に接続できなくなります。クライアントの停止を回避するには、該当 するS3またはSwiftクライアントアプリケーションをすべて更新してからHAグループを削除する必要がありま す。各クライアントを更新して、別のIPアドレスを使用して接続します。たとえば、別のHAグループの仮 想IPアドレスや、インストール時またはDHCPを使用してインターフェイスに設定されたIPアドレスなどで す。

#### 手順

1. \* Configuration **>** Network Settings **>** High Availability Groups \*を選択します。

[High Availability Groups]ページが表示されます。

**High Availability Groups** 

High availability (HA) groups allow multiple nodes to participate in an active-backup group. HA groups maintain virtual IP addresses on the active node and switch to a backup node automatically if a node fails.

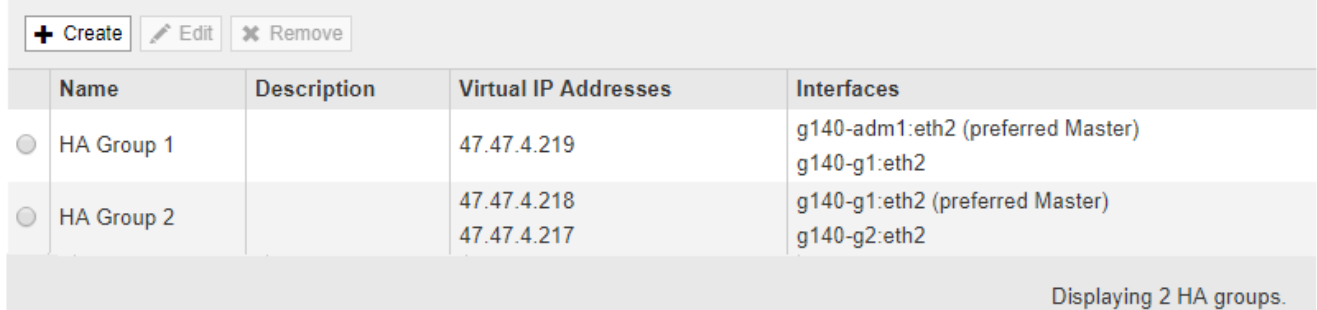

2. 削除するHAグループを選択し、\* Remove \*をクリックします。

Delete High Availability Groupという警告が表示されます。

## A Warning

Delete High Availability Group

Are you sure you want to delete High Availability Group 'HA group 1'?

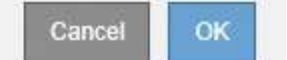

3. [OK] をクリックします。

HAグループが削除されます。

## <span id="page-31-0"></span>**S3 API**エンドポイントのドメイン名を設定しています

S3 仮想ホスト形式の要求をサポートするには、 Grid Manager を使用して、 S3 クライ アントの接続先となるエンドポイントのドメイン名のリストを設定する必要がありま す。

必要なもの

- Grid Managerにはサポートされているブラウザを使用してサインインする必要があります。
- 特定のアクセス権限が必要です。
- グリッドのアップグレードが進行中でないことを確認しておく必要があります。

ドメイン名の設定は、グリッドのアップグレードの進行中は変更しないでください。

このタスクについて

 $\mathbf{I}$ 

クライアントがS3エンドポイントのドメイン名を使用できるようにするには、次の作業をすべて実行する必 要があります。

- Grid Manager を使用して、 S3 エンドポイントのドメイン名を StorageGRID システムに追加します。
- クライアントが StorageGRID への HTTPS 接続に使用する証明書が、クライアントが必要とするすべての ドメイン名に対して署名されていることを確認します。

たとえば、エンドポイントがの場合などです s3.company.com、HTTPS接続に使用する証明書にが含ま れていることを確認する必要があります s3.company.com エンドポイントとエンドポイントのワイルド カードSubject Alternative Name(SAN): \*.s3.company.com。

• クライアントが使用する DNS サーバを設定します。クライアントが接続に使用する IP アドレスの DNS レコードを含め、ワイルドカード名を含む必要なすべてのエンドポイントドメイン名をレコードが参照す るようにします。

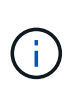

クライアントは、ゲートウェイノード、管理ノード、またはストレージノードの IP アドレ スを使用するか、ハイアベイラビリティグループの仮想 IP アドレスに接続することで、 StorageGRID に接続できます。DNS レコードに正しい IP アドレスを追加するためには、 クライアントアプリケーションがグリッドに接続する方法を理解しておく必要がありま す。

クライアントがHTTPS接続に使用する証明書は、クライアントがグリッドに接続する方法によって異なりま す。

• ロードバランササービスを使用して接続する場合、クライアントは特定のロードバランサエンドポイント 用の証明書を使用します。

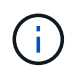

各ロードバランサエンドポイントには独自の証明書があり、異なるエンドポイントドメイ ン名を認識するように各エンドポイントを設定できます。

• クライアントがストレージノードまたはゲートウェイノード上のCLBサービスに接続する場合、クライア ントは、必要なエンドポイントのドメイン名をすべて追加して更新されたグリッドのカスタムサーバ証明 書を使用します。

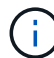

CLB サービスは廃止されました。

#### 手順

1. [環境設定]>[ネットワーク設定]>[ドメイン名]を選択します。

[Endpoint Domain Names] ページが表示されます。

**Endpoint Domain Names** 

#### Virtual Hosted-Style Requests

Enable support of S3 virtual hosted-style requests by specifying API endpoint domain names. Support is disabled if this list is empty. Examples: s3.example.com, s3.example.co.uk, s3-east.example.com

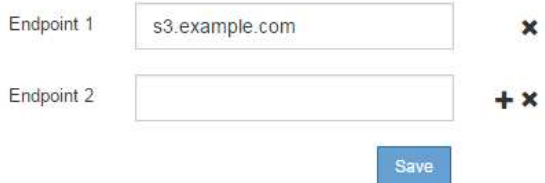

2. (+) アイコンを使用してフィールドを追加し、\* Endpoint \*フィールドにS3 APIエンドポイントのドメイ ン名のリストを入力します。

このリストが空の場合、 S3 仮想ホスト形式の要求のサポートは無効になります。

- 3. [ 保存 ( Save ) ] をクリックします。
- 4. クライアントが使用するサーバ証明書が、必要なエンドポイントのドメイン名と一致していることを確認 します。
	- ロードバランササービスを使用するクライアントの場合は、クライアントが接続するロードバランサ エンドポイントに関連付けられている証明書を更新します。

◦ ストレージノードに直接接続するクライアント、またはゲートウェイノード上のCLBサービスを使用 するクライアントの場合は、グリッドのカスタムサーバ証明書を更新します。

5. エンドポイントのドメイン名要求を解決するために必要な DNS レコードを追加します。

結果

これで、クライアントがエンドポイントを使用するようになります `bucket.s3.company.com`を指定する と、DNSサーバが正しいエンドポイントに解決され、証明書がエンドポイントを認証します。

#### 関連情報

["S3](https://docs.netapp.com/ja-jp/storagegrid-115/s3/index.html) [を使用する](https://docs.netapp.com/ja-jp/storagegrid-115/s3/index.html)["](https://docs.netapp.com/ja-jp/storagegrid-115/s3/index.html)

["IP](https://docs.netapp.com/ja-jp/storagegrid-115/admin/viewing-ip-addresses.html)[アドレスを表示しています](https://docs.netapp.com/ja-jp/storagegrid-115/admin/viewing-ip-addresses.html)["](https://docs.netapp.com/ja-jp/storagegrid-115/admin/viewing-ip-addresses.html)

["](#page-22-0)[ハイアベイラビリティグループを作成する](#page-22-0)["](#page-22-0)

["](https://docs.netapp.com/ja-jp/storagegrid-115/admin/configuring-custom-server-certificate-for-storage-node-or-clb.html)[ストレージノードまたは](https://docs.netapp.com/ja-jp/storagegrid-115/admin/configuring-custom-server-certificate-for-storage-node-or-clb.html)[CLB](https://docs.netapp.com/ja-jp/storagegrid-115/admin/configuring-custom-server-certificate-for-storage-node-or-clb.html)[サービスへの接続用のカスタムサーバ証明書を設定する](https://docs.netapp.com/ja-jp/storagegrid-115/admin/configuring-custom-server-certificate-for-storage-node-or-clb.html)["](https://docs.netapp.com/ja-jp/storagegrid-115/admin/configuring-custom-server-certificate-for-storage-node-or-clb.html)

["](#page-7-0)[ロードバランサエンドポイントの設定](#page-7-0)["](#page-7-0)

## <span id="page-33-0"></span>クライアント通信での**HTTP**の有効化

デフォルトでは、クライアントアプリケーションは、ストレージノードへのすべての接 続、またはゲートウェイノード上の廃止された CLB サービスへのすべての接続に、 HTTPS ネットワークプロトコルを使用します。非本番環境のグリッドのテストなどの目 的で、これらの接続に対して HTTP を有効にすることもできます。

必要なもの

• Grid Managerにはサポートされているブラウザを使用してサインインする必要があります。

• 特定のアクセス権限が必要です。

このタスクについて

S3 / Swift クライアントがストレージノードへの HTTP 接続を直接確立する必要がある場合、またはゲートウ ェイノード上の廃止された CLB サービスへの HTTP 接続を確立する必要がある場合にのみ、このタスクを実 行します。

HTTPS 接続のみを使用するクライアント、またはロードバランササービスに接続するクライアントでは、 各ロードバランサエンドポイントで HTTP または HTTPS を使用するように設定できるため)このタスクを実 行する必要はありません。詳細については、ロードバランサエンドポイントの設定に関する情報を参照してく ださい。

を参照してください ["Summary](#page-2-1) [:クライアント接続の](#page-2-1) [IP](#page-2-1) [アドレスとポート](#page-2-1)["](#page-2-1) ストレージノードへの接続時、 または HTTP または HTTPS を使用して廃止された CLB サービスへの接続時に使用するポート S3 および Swift クライアントを取得する

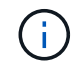

要求が暗号化されずに送信されるため、本番環境のグリッドで HTTP を有効にする場合は注意 してください。

手順

- 1. 「環境設定**\***システム設定\*グリッドオプション\*」を選択します。
- 2. [ ネットワークオプション ] セクションで、 [\* HTTP 接続を有効にする \*] チェックボックスをオンにしま す。

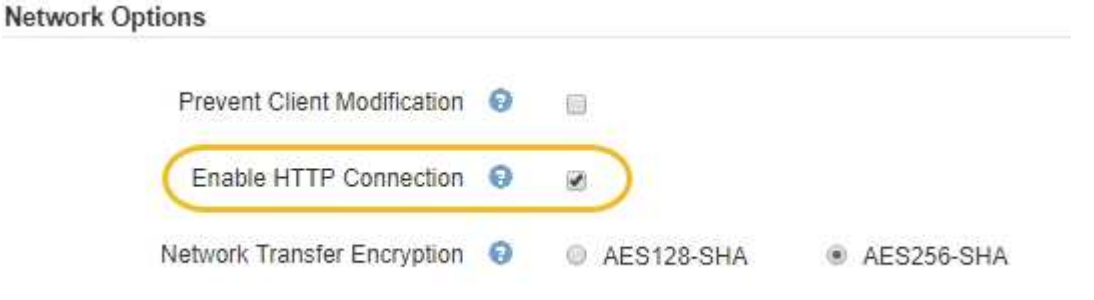

3. [ 保存( Save ) ] をクリックします。

#### 関連情報

["](#page-7-0)[ロードバランサエンドポイントの設定](#page-7-0)["](#page-7-0)

["S3](https://docs.netapp.com/ja-jp/storagegrid-115/s3/index.html) [を使用する](https://docs.netapp.com/ja-jp/storagegrid-115/s3/index.html)["](https://docs.netapp.com/ja-jp/storagegrid-115/s3/index.html)

["Swift](https://docs.netapp.com/ja-jp/storagegrid-115/swift/index.html) [を使用します](https://docs.netapp.com/ja-jp/storagegrid-115/swift/index.html)["](https://docs.netapp.com/ja-jp/storagegrid-115/swift/index.html)

## <span id="page-34-0"></span>許可するクライアント処理の制御

PreventClientModification グリッドオプションを選択して、特定の HTTP クライアント 処理を拒否することができます。

必要なもの

- Grid Managerにはサポートされているブラウザを使用してサインインする必要があります。
- 特定のアクセス権限が必要です。

このタスクについて

クライアント変更の禁止は、システム全体の設定です。[ クライアント変更を禁止する ] オプションを選択す ると、次の要求が拒否されます。

- \* S3 REST API \*
	- バケットの削除要求
	- 既存オブジェクトのデータ、ユーザ定義メタデータ、または S3 オブジェクトのタグを変更するすべ ての要求

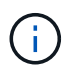

この設定は、バージョン管理が有効なバケットには適用されません。バージョン管理に よって、すでにオブジェクトデータ、ユーザ定義メタデータ、オブジェクトのタグを変 更できないようになっています。

• \* Swift REST API \*

◦ コンテナの削除要求

◦ 既存のオブジェクトを変更する要求。たとえば、 Put Overwrite 、 Delete 、 Metadata Update などの 処理が拒否されます。

手順

- 1. 「環境設定**\***システム設定\*グリッドオプション\*」を選択します。
- 2. [ ネットワークオプション ] セクションで、 [ クライアントの変更を禁止する \*] チェックボックスをオン にします。

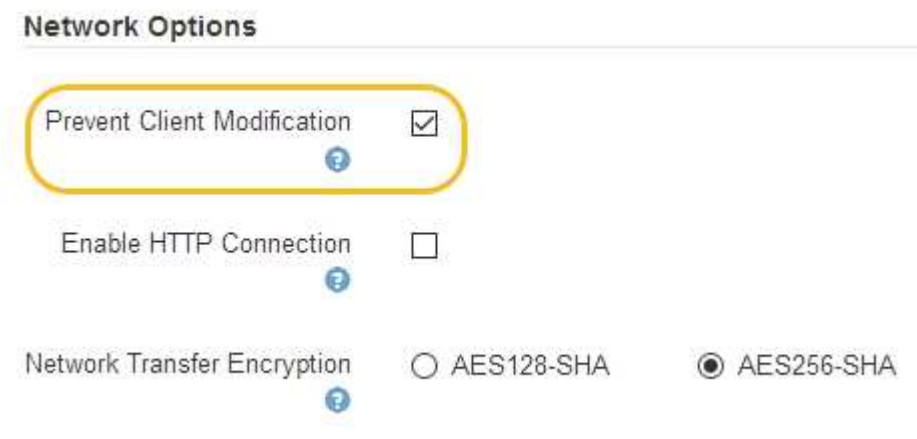

3. [ 保存( Save ) ] をクリックします。

Copyright © 2024 NetApp, Inc. All Rights Reserved. Printed in the U.S.このドキュメントは著作権によって保 護されています。著作権所有者の書面による事前承諾がある場合を除き、画像媒体、電子媒体、および写真複 写、記録媒体、テープ媒体、電子検索システムへの組み込みを含む機械媒体など、いかなる形式および方法に よる複製も禁止します。

ネットアップの著作物から派生したソフトウェアは、次に示す使用許諾条項および免責条項の対象となりま す。

このソフトウェアは、ネットアップによって「現状のまま」提供されています。ネットアップは明示的な保 証、または商品性および特定目的に対する適合性の暗示的保証を含み、かつこれに限定されないいかなる暗示 的な保証も行いません。ネットアップは、代替品または代替サービスの調達、使用不能、データ損失、利益損 失、業務中断を含み、かつこれに限定されない、このソフトウェアの使用により生じたすべての直接的損害、 間接的損害、偶発的損害、特別損害、懲罰的損害、必然的損害の発生に対して、損失の発生の可能性が通知さ れていたとしても、その発生理由、根拠とする責任論、契約の有無、厳格責任、不法行為(過失またはそうで ない場合を含む)にかかわらず、一切の責任を負いません。

ネットアップは、ここに記載されているすべての製品に対する変更を随時、予告なく行う権利を保有します。 ネットアップによる明示的な書面による合意がある場合を除き、ここに記載されている製品の使用により生じ る責任および義務に対して、ネットアップは責任を負いません。この製品の使用または購入は、ネットアップ の特許権、商標権、または他の知的所有権に基づくライセンスの供与とはみなされません。

このマニュアルに記載されている製品は、1つ以上の米国特許、その他の国の特許、および出願中の特許によ って保護されている場合があります。

権利の制限について:政府による使用、複製、開示は、DFARS 252.227-7013(2014年2月)およびFAR 5252.227-19(2007年12月)のRights in Technical Data -Noncommercial Items(技術データ - 非商用品目に関 する諸権利)条項の(b)(3)項、に規定された制限が適用されます。

本書に含まれるデータは商用製品および / または商用サービス(FAR 2.101の定義に基づく)に関係し、デー タの所有権はNetApp, Inc.にあります。本契約に基づき提供されるすべてのネットアップの技術データおよび コンピュータ ソフトウェアは、商用目的であり、私費のみで開発されたものです。米国政府は本データに対 し、非独占的かつ移転およびサブライセンス不可で、全世界を対象とする取り消し不能の制限付き使用権を有 し、本データの提供の根拠となった米国政府契約に関連し、当該契約の裏付けとする場合にのみ本データを使 用できます。前述の場合を除き、NetApp, Inc.の書面による許可を事前に得ることなく、本データを使用、開 示、転載、改変するほか、上演または展示することはできません。国防総省にかかる米国政府のデータ使用権 については、DFARS 252.227-7015(b)項(2014年2月)で定められた権利のみが認められます。

#### 商標に関する情報

NetApp、NetAppのロゴ、<http://www.netapp.com/TM>に記載されているマークは、NetApp, Inc.の商標です。そ の他の会社名と製品名は、それを所有する各社の商標である場合があります。